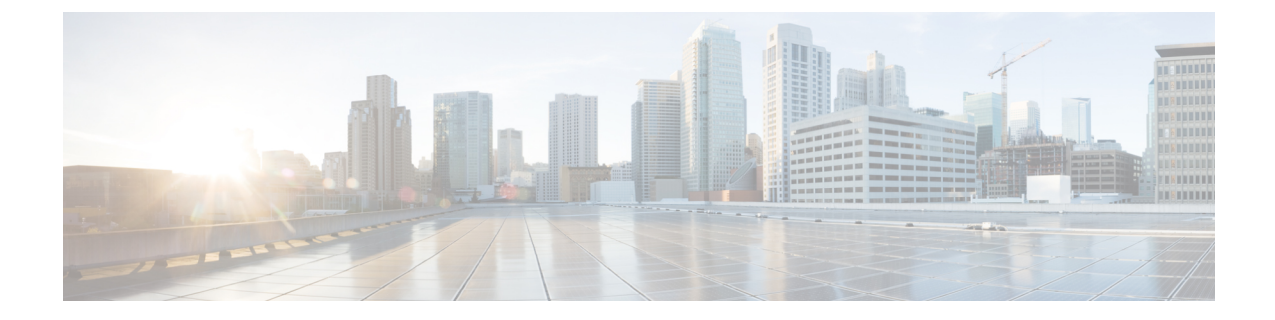

# 仮想プライベート **LAN** サービス(**VPLS**) および **VPLS BGP** ベースの自動検出の設定

- VPLS の制約事項 (1 ページ)
- VPLS、VPLS BGP ベースの自動検出、および Flow Aware Transport に関する情報 (2 ペー ジ)
- VPLS、VPLS BGP ベースの自動検出、および Flow Aware Transport の設定方法 (5 ペー ジ)
- VPLS および VPLS BGP ベースの自動検出の設定例 (27 ページ)
- VPLS および VPLS BGP ベースの自動検出の機能情報 (33ページ)

# **VPLS** の制約事項

- レイヤ 2 プロトコルトンネリングの設定はサポートされていません。
- Integrated Routing and Bridging (IRB) の設定はサポートされていません。
- 明示的 null の仮想回線接続検証 (VCCV) ping はサポートされていません。
- •スイッチは、ハブとしてではなく、階層型仮想プライベートLANサービス(VPLS)でス ポークとして設定されている場合にのみサポートされます。
- レイヤ 2 VPN インターワーキング機能はサポートされていません。
- **ip unnumbered** コマンドは、マルチプロトコル ラベル スイッチング(MPLS)構成ではサ ポートされていません。
- フラッドトラフィックの場合、仮想回線(VC)統計情報は、**show mpls l2 vc vcid detail** コ マンドの出力に表示されません。
- 接続回線では、Dot1q トンネル構成はサポートされていません。

# **VPLS**、**VPLS BGP** ベースの自動検出、および **Flow Aware Transport** に関する情報

次の項では、VPLS、VPLS BGP ベースの自動検出、および Flow Aware Transport について説明 します。

### **VPLS** の概要

VPLSにより、企業は、サービスプロバイダーから提供されるインフラストラクチャを介して、 複数サイトからのイーサネットベースの LAN をまとめてリンクできます。企業の側からは、 サービスプロバイダーのパブリックネットワークは、1 つの大きなイーサネット LAN のよう に見えます。サービスプロバイダーからすると、VPLSは、大規模な設備投資なしで、既存の ネットワーク上に収益を生み出す新たなサービスを導入するチャンスになります。オペレータ は、ネットワークでの機器の運用年数を延長できます。

VPLSはプロバイダーコアを使用して複数の接続回線をまとめ、複数の接続回線間の仮想ブリッ ジをシミュレートします。VPLS のトポロジは、カスタマーからは認識されません。すべての カスタマーエッジ(CE)デバイスは、プロバイダーコアによってエミュレートされた論理ブ リッジに接続されているように見えます。

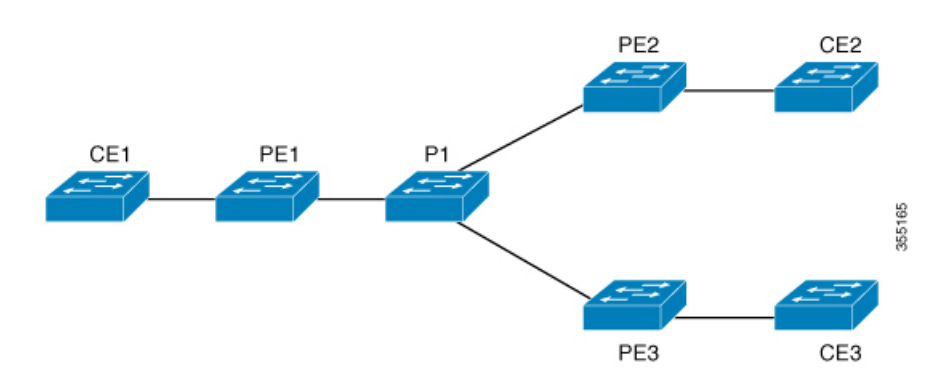

#### 図 **<sup>1</sup> : VPLS** トポロジ

## フルメッシュ構成について

フルメッシュ構成では、VPLSに参加するすべてのプロバイダーエッジ(PE)デバイス間でト ンネルラベルスイッチパス (LSP) のフルメッシュが必要です。フルメッシュ構成では、シグ ナリングのオーバーヘッドと、PE デバイス上でプロビジョニング対象の VC に対するパケッ ト複製の要件が多くなります。

フルメッシュ構成の場合、参加している各 PE デバイスに仮想転送インスタンス (VFI) が必 要です。VFI には、VPLS ドメインの VPN ID、そのドメインの他の PE デバイスのアドレス、 トンネルシグナリングのタイプ、各ピアPEデバイスのカプセル化のメカニズムが含まれます。

VPLS インスタンスは、エミュレート VC の相互接続によって形成される一連の VFI を構成し ます。VPLS インスタンスは、パケット交換ネットワーク上の論理ブリッジを形成します。 VPLS インスタンスには、一意の VPN ID が割り当てられます。

PE デバイスは、VFI を使用して、エミュレートされた VC から VPLS インスタンスの他のすべ ての PE デバイスまでのフルメッシュ LPS を確立します。PE デバイスは、Cisco IOS CLI を使 用して、スタティック設定を通じた VPLS インスタンスのメンバーシップを取得します。

フルメッシュ構成では、PE デバイスが単一のブロードキャストドメインを維持できます。そ のため、接続回線でブロードキャスト、マルチキャスト、または未知のユニキャストパケット を受信すると、PEデバイスは、他のすべての接続回線およびエミュレート回線のパケットを、 そのVPLSインスタンスに参加している他のすべてのCEデバイスへに送信します。CEデバイ スでは、VPLS インスタンスを、エミュレート LAN として認識します。

プロバイダーコアでのパケットループの問題を回避するために、PE デバイスは、エミュレー ト VC に「スプリットホライズン」の原則を適用します。スプリットホライズンの原則によ り、エミュレート VC でパケットを受信したパケットは、他のいずれのエミュレート VC にも 転送されなくなります。

VFI を定義したら、CE デバイスへの接続回線にバインドする必要があります。

パケット転送の判断は、特定の VPLS ドメインのレイヤ 2 VFI を検索することによって行われ ます。

特定の PE デバイスの VPLS インスタンスは、特定の物理または論理ポートに着信するイーサ ネットフレームを受信し、イーサネットスイッチによる動作同様に、MAC アドレステーブル に入力します。PE デバイスは、この MAC アドレスを使用して、リモートサイトにある別の PE デバイスに配布するために、このようなフレームを適切な LSP に切り替えます。

MAC アドレスが MAC アドレステーブルにない場合、PE デバイスは、イーサネットフレーム を複製し、イーサネットフレームが入力された入力ポートを除く、そのVPLSインスタンスに 関連付けられたすべての論理ポートにフラッディングします。PE デバイスは、特定のポート でパケットを受信したときに MAC アドレステーブルを更新し、一定期間使用されていないア ドレスを削除します。

## **VPLS BGP** ベースの自動検出について

VPLS 自動検出を使用すると、各 PE デバイスで、同じ VPLS ドメインの一部である他の PE デ バイスを検出できます。VPLS 自動検出は、PE デバイスが VPLS ドメインに追加、またはドメ インから削除されたタイミングも追跡します。VPLS 自動検出を有効にすると、VPLS ドメイ ンを手動で設定したり、PE デバイスが追加または削除されたときに設定を維持したりする必 要がなくなります。VPLS 自動検出は、ボーダー ゲートウェイ プロトコル (BGP) を使用し て、VPLS メンバーを検出し、VPLS ドメイン内の擬似回線(PW)をセットアップおよび解除 します。

BGP では、エンドポイント プロビジョニング情報を保存する際にレイヤ 2 VPN ルーティング 情報ベース(RIB)が使用されます。これは、レイヤ2 VFI が設定されるたびにアップデート されます。プレフィックスおよびパス情報はレイヤ2VPNデータベースに保存され、ベストパ スが BGP により決定されるようになります。BGP により、更新メッセージですべての BGP ネ

イバーにエンドポイントプロビジョニング情報が配布される場合、レイヤ2VPNベースのサー ビスをサポートするために、このエンドポイント情報を使用して擬似回線メッシュが設定され ます。

BGP 自動検出のメカニズムにより、VPLS 機能に必要不可欠なレイヤ 2 VPN サービスの設定が 簡易化されます。VPLS は、高速イーサネットを使用した堅牢でスケーラブルな IP MPLS ネッ トワークによる大規模な LAN として、地理的に分散した拠点間を接続することで柔軟なサー ビスの展開を実現します。

## **Flow Aware Transport** 疑似回線について

デバイスは通常、ラベルスタックの最低ラベル(特定の疑似回線のすべてのフローに対して同 じラベル)に基づいてトラフィックをロードバランスします。このとき、非対称ロードバラン シングが発生することがあります。このコンテキストでは、フローは同じ送信元/宛先ペアを 持つパケットのシーケンスを示します。パケットは、送信元プロバイダーエッジ (PE) デバイ スから宛先 PE デバイスに転送されます。

Flow Aware Transport PW は、PW 内の個々のフローを識別する機能を提供します。また、それ らのフローを使用してトラフィックをロードバランスする機能をデバイスに提供します。Equal Cost Multipath (ECMP; 等コストマルチパス) が使用されている場合、Flow Aware Transport PW はコア内のトラフィックのロードバランスに使用されます。PW に伝送される個々のパケット フローに基づいてフローラベルが作成され、最低ラベルとしてパケットに挿入されます。デバ イスは、フローラベルをロードバランシングに使用でき、コア内のECMPパスまたはリンクが バンドルされたパスでより適切なトラフィックの分配が行われます。

図 2 : Flow Aware Transport PW と、ECMP およびバンドルされたリンクへ分配される 2 つのフ ローに、Flow Aware Transport PW と、ECMP およびバンドルされたリンクへ分配される 2 つの フローの例を示します。

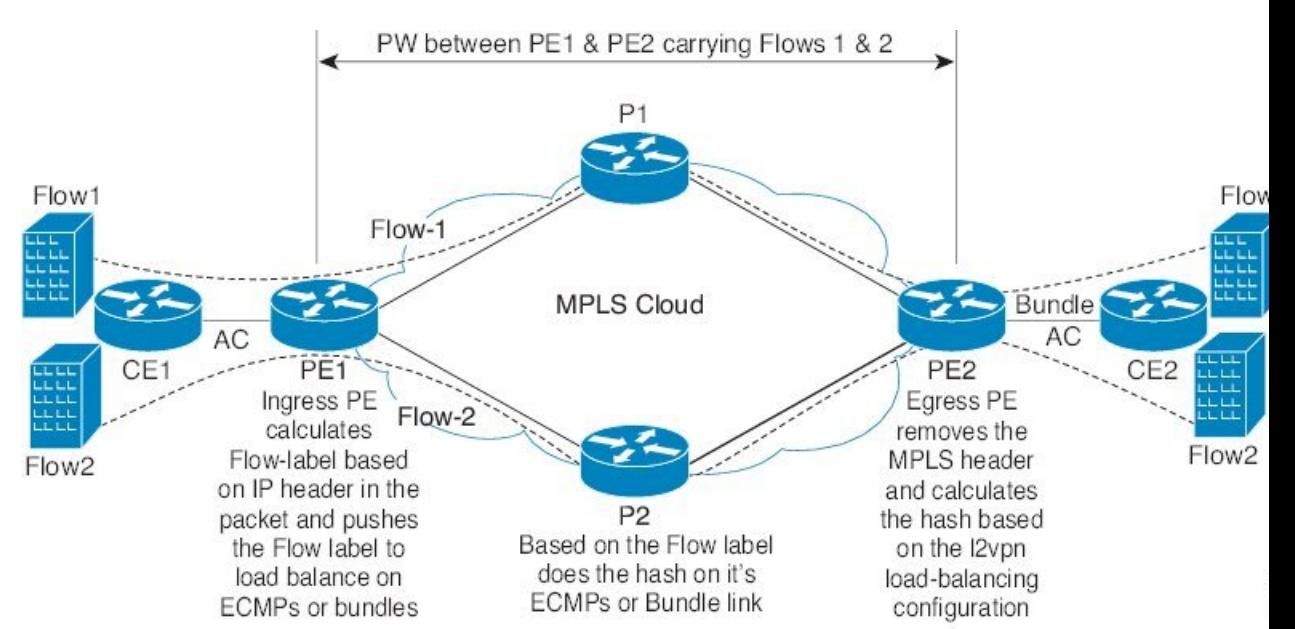

図 **<sup>2</sup> : Flow Aware Transport PW** と、**ECMP** およびバンドルされたリンクへ分配される **<sup>2</sup>** つのフロー

追加のラベルは、仮想回線(VC)のフロー情報を含むスタック(フローラベルと呼ばれる) に追加されます。フローラベルは、PW内のフローを区別する一意のIDで、送信元/宛先MAC アドレスと送信元/宛先 IP アドレスから取得されます。フロー ラベルにはラベル スタック (EOS)ビットセットの末尾が含まれ、VCラベルの後ろや、コントロールワード(存在する 場合)の前に挿入されます。入力 PE は、フロー ラベルを計算し、転送します。Flow Aware Transport PW コンフィギュレーションは、フローラベルを有効にします。出力 PE は、決定が 行われないように、フロー ラベルを廃棄します。

すべてのコアデバイスが、Flow Aware TransportPW でフローラベルに基づいてロードバランシ ングを実行します。これにより、ECMP とリンク バンドルへのフローの分配が可能になりま す。

Flow Aware Transport PW は、ポートチャネル ロードバランシング アルゴリズムのみに基づい て動作します。

### **Cisco Catalyst 6000** シリーズ スイッチと **Cisco Catalyst 9000** シリーズ スイッチ間の相互運 用性

次の項では、Cisco Catalyst 6000 シリーズ スイッチと Cisco Catalyst 9000 シリーズ スイッチ間 でフローラベルを送受信できるようにする方法について説明します。

Flow Aware Transport PW(Advanced VPLS を使用)で設定された Cisco Catalyst 6000 シリーズ スイッチでは、フローラベルのネゴシエーションはサポートされていません。Cisco Catalyst 6000 シリーズ スイッチが Cisco Catalyst 9000 シリーズ スイッチなどのリモート PE デバイスと 相互運用可能な場合、Cisco Catalyst 9000 シリーズ スイッチはデータトラフィックのフローラ ベルを送受信できません。Cisco Catalyst 9000 シリーズ スイッチで **load-balance flow-label both static** コマンドを設定すると、Cisco Catalyst 6000 シリーズ スイッチがフローラベルのネゴシ エーションをサポートしていない場合でも、Cisco Catalyst 9000 シリーズ スイッチでフローラ ベルを送受信できます。

次に、フローラベルの送受信を有効にする設定例を示します。

```
Device> enable
Device# configure terminal
Device(config)# template type pseudowire mpls
Device(config-template)# encapsulation mpls
Device(config-template# load-balance flow ip dst-ip
Device(config-template)# load-balance flow-label both static
Device(config-template# end
```
# **VPLS**、**VPLS BGP** ベースの自動検出、および **Flow Aware Transport** の設定方法

次の項では、VPLS、VPLS BGP ベースの自動検出、および Flow Aware Transport に関する設定 情報について説明します。

## **CE** デバイスへのレイヤ **2 PE** デバイスインターフェイスの設定

CE デバイスへのレイヤ 2PE デバイスインターフェイスを設定する必要があります。次の項で は、VPLS を設定する前に完了する必要があるさまざまな設定作業について説明します。

## **CE** デバイスからのタグ付きトラフィックを受け取る **PE** デバイスの **802.1Q** トランクの設 定

PE デバイスで 802.1Q トランクを設定するには、次の手順を実行します。

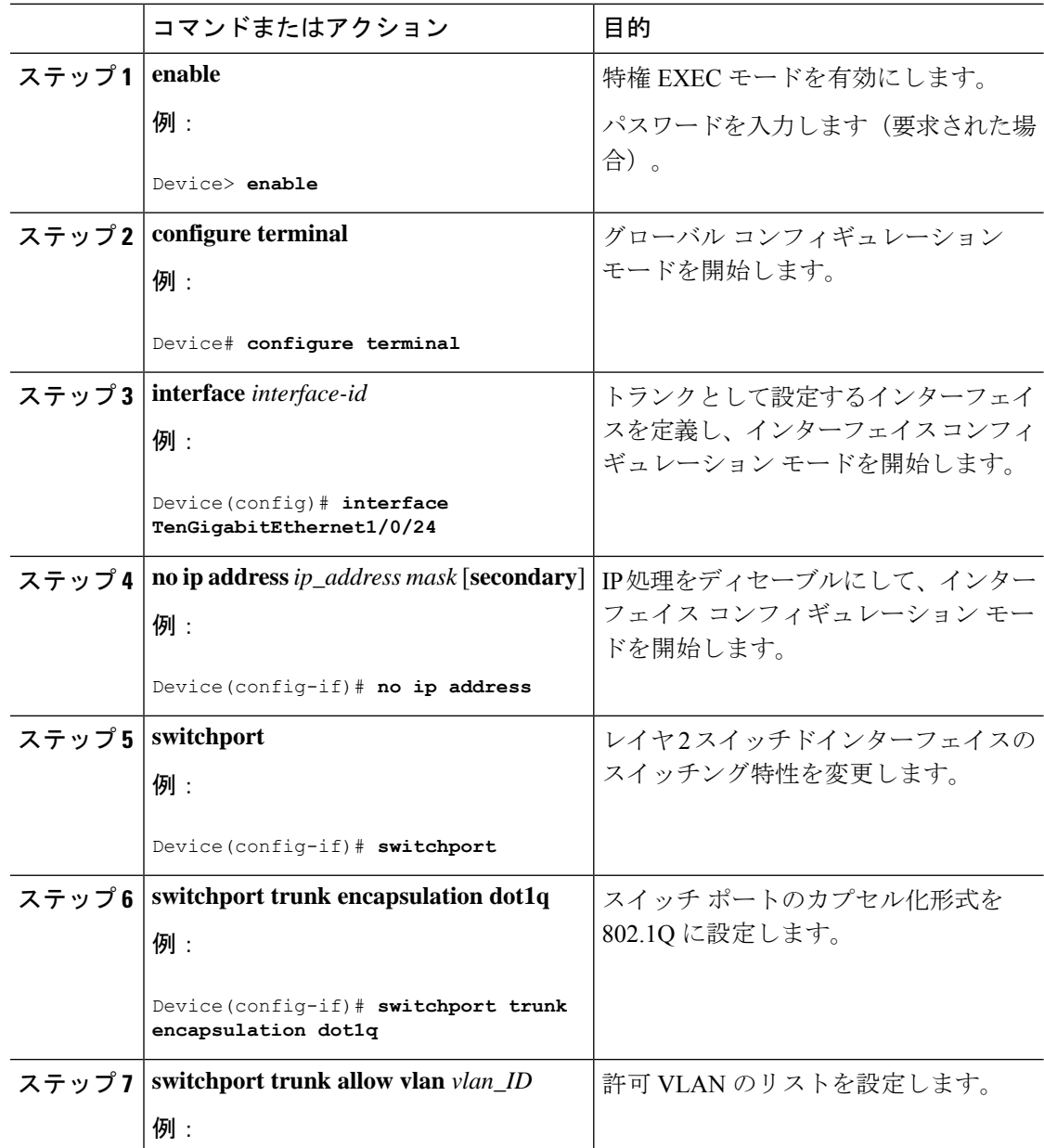

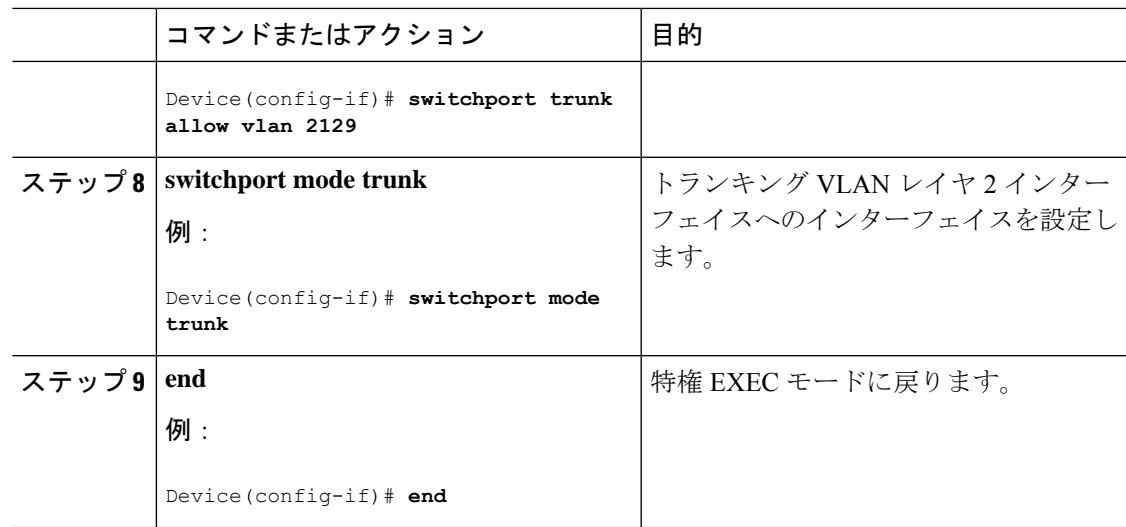

## **CE** デバイスからのタグなしトラフィックを受け取る **PE** デバイスの **802.1Q** アクセスポー トの設定

PE デバイスで 802.1Q アクセスポートを設定するには、次の手順を実行します。

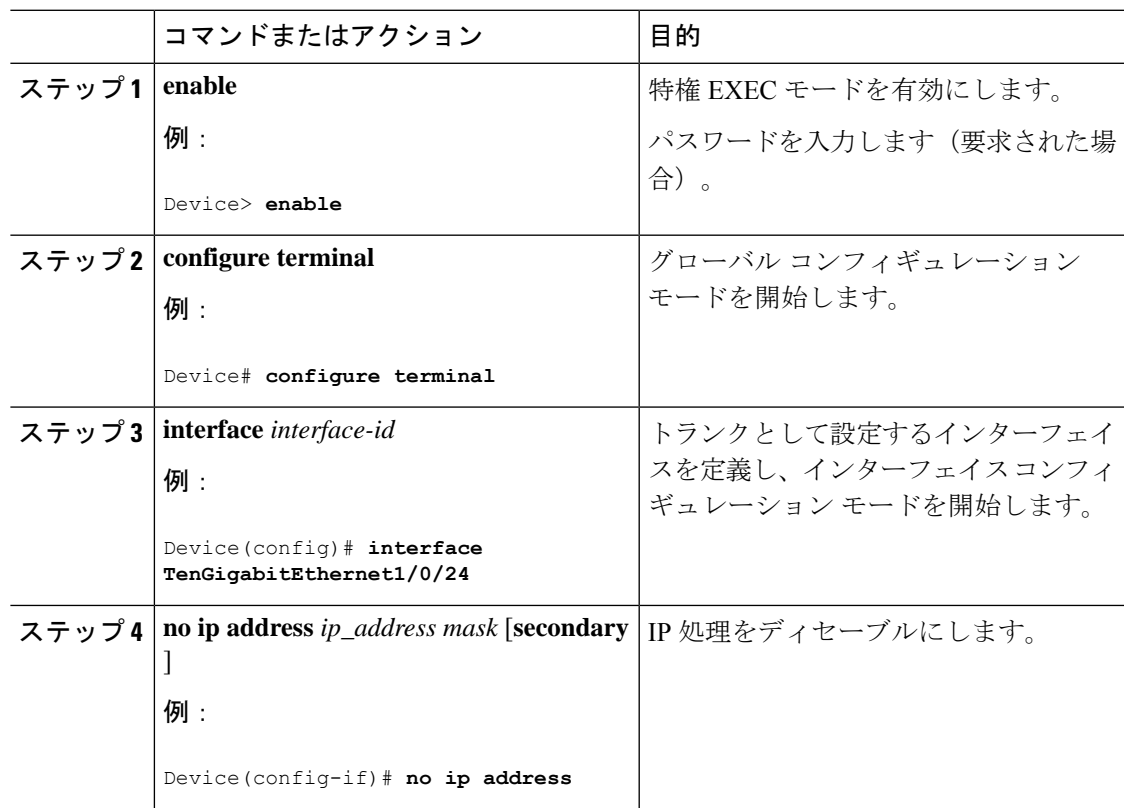

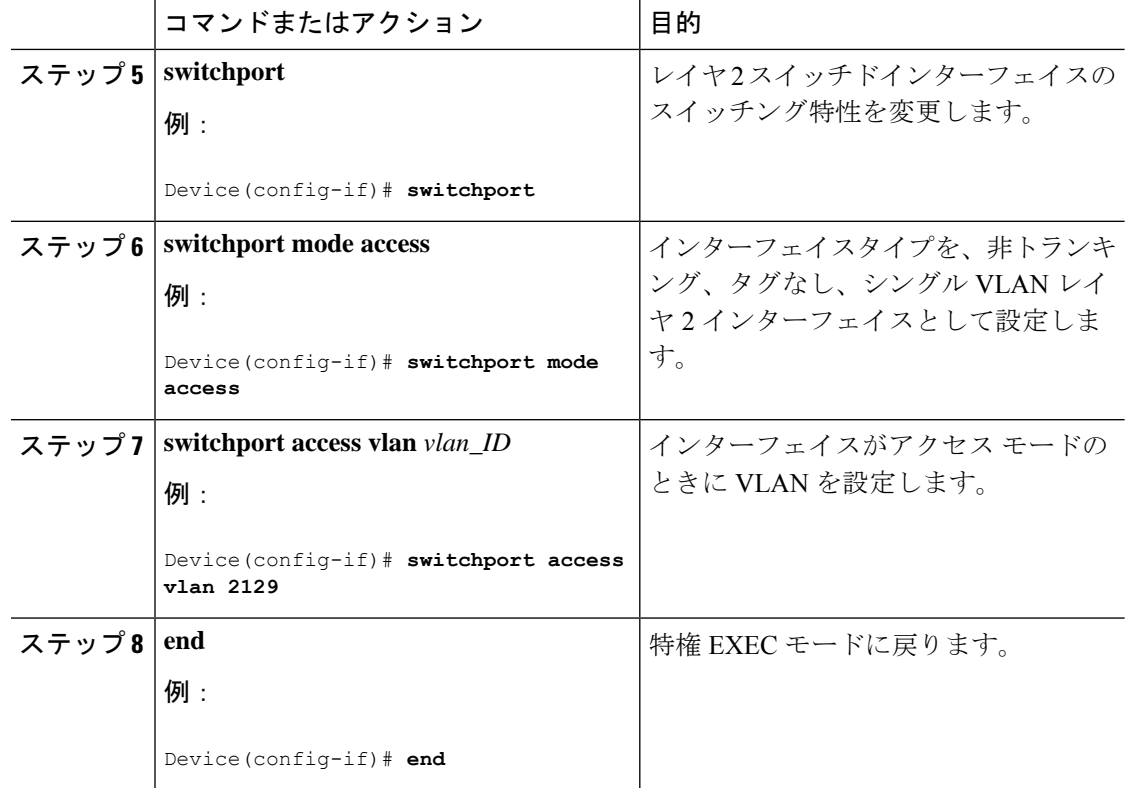

## **PE** デバイスでのレイヤ **2 VLAN** インスタンスの設定

手順

PE デバイスにレイヤ 2 VLAN インターフェイスを設定すると、VLAN データベースへの PE デ バイス上のレイヤ 2 VLAN インスタンスで、VPLS と VLAN 間のマッピングを設定できます。

PE デバイスでレイヤ 2 VLAN インスタンスを設定するには、次の手順を実行します。

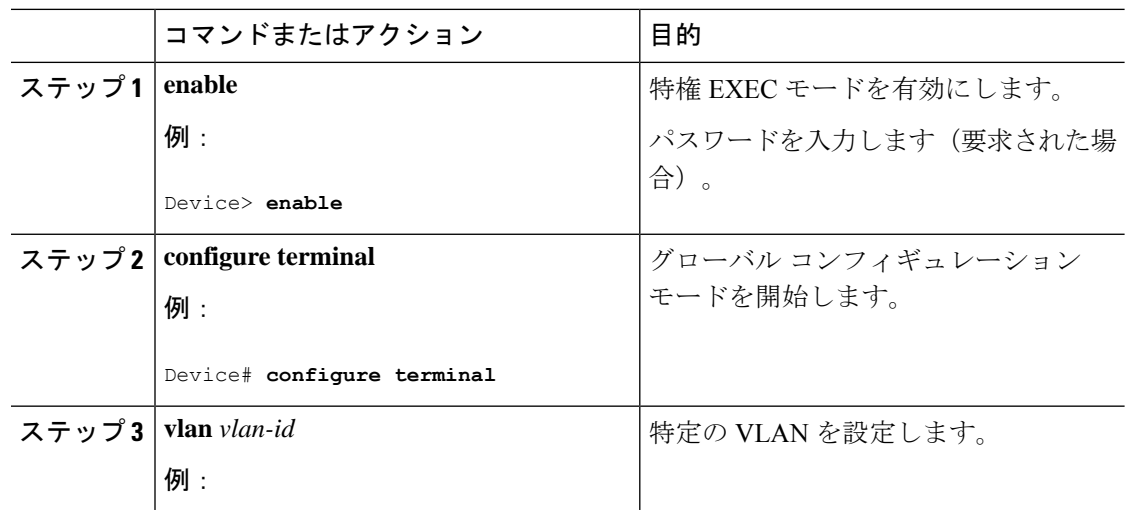

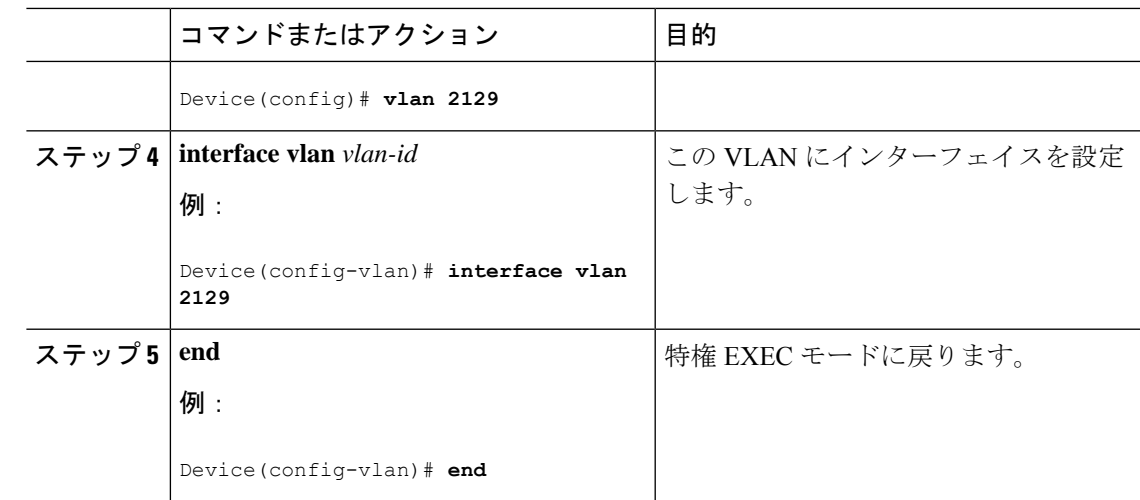

## **VPLS** の設定

VPLS は、Xconnect モードまたはプロトコル CLI 方式を使用して設定できます。次の項では、 VPLS の設定方法について説明します。

### **Xconnect** モードでの **VPLS** の設定

次の項では、Xconnect モードでの VPLS の設定について説明します。

#### **PE** デバイス上での **MPLS** の設定

PE デバイスで MPLS を設定するには、次の手順を実行します。

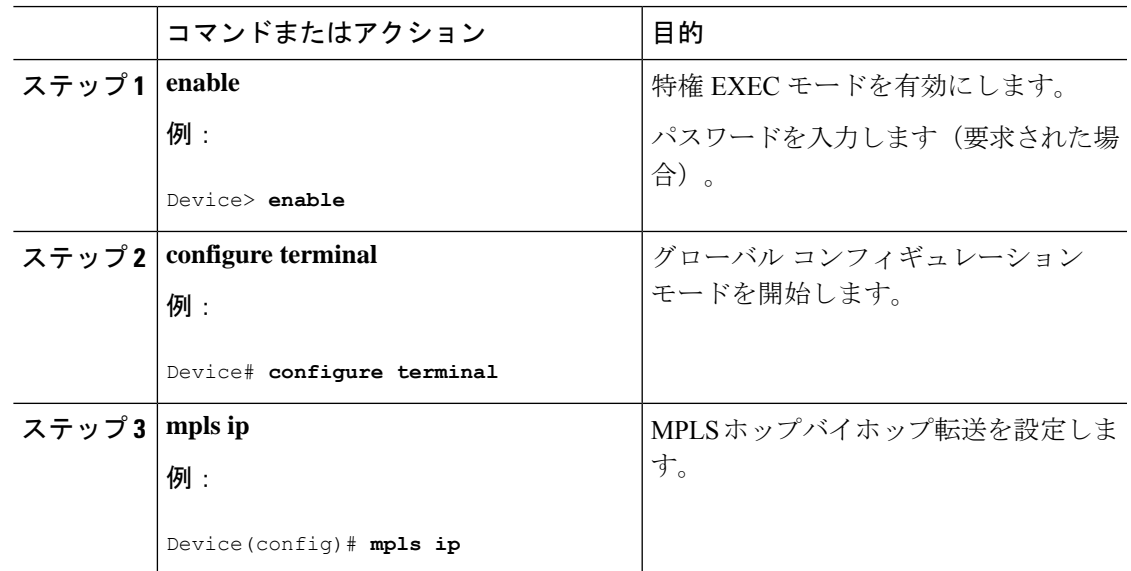

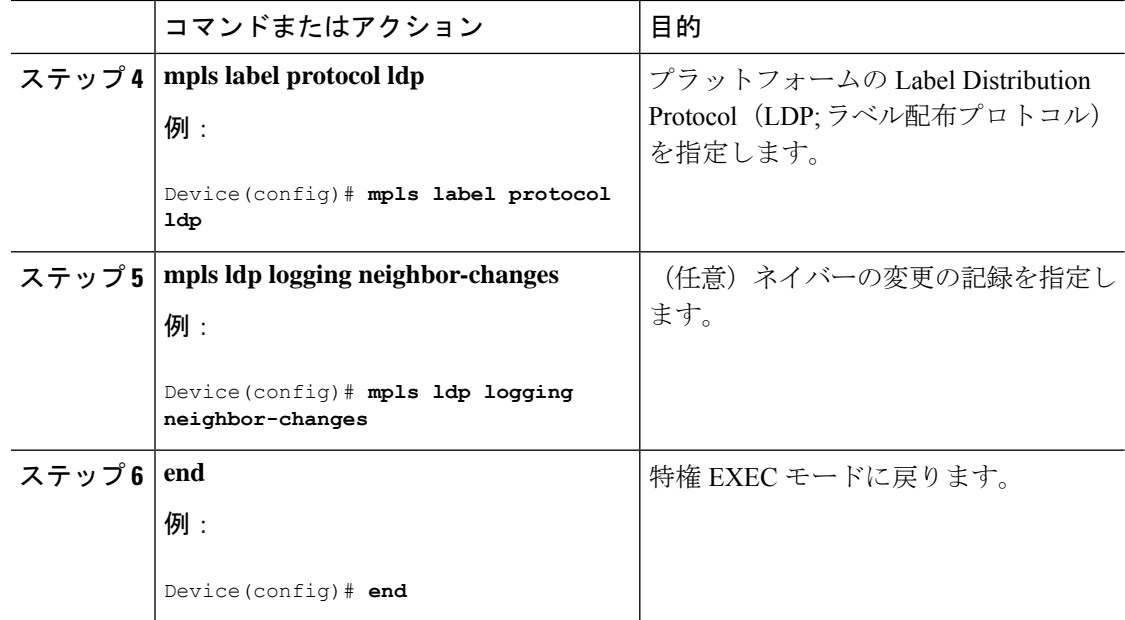

#### **PE** デバイスでの **VFI** の設定

VFI によって VPLS ドメインの VPN ID、そのドメインの他の PE デバイスのアドレス、トンネ ルのシグナリングのタイプ、各ピアデバイスのカプセル化のメカニズムが指定されます。

PE デバイスで VFI および関連する VC を設定するには、次の手順を実行します。

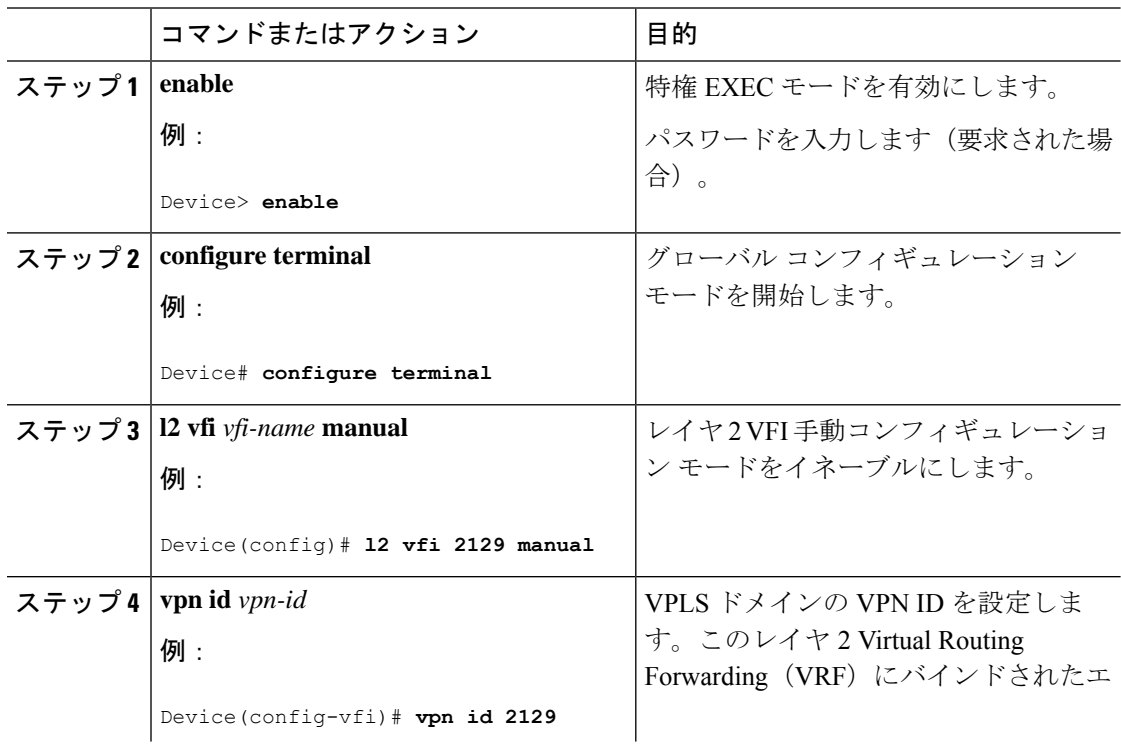

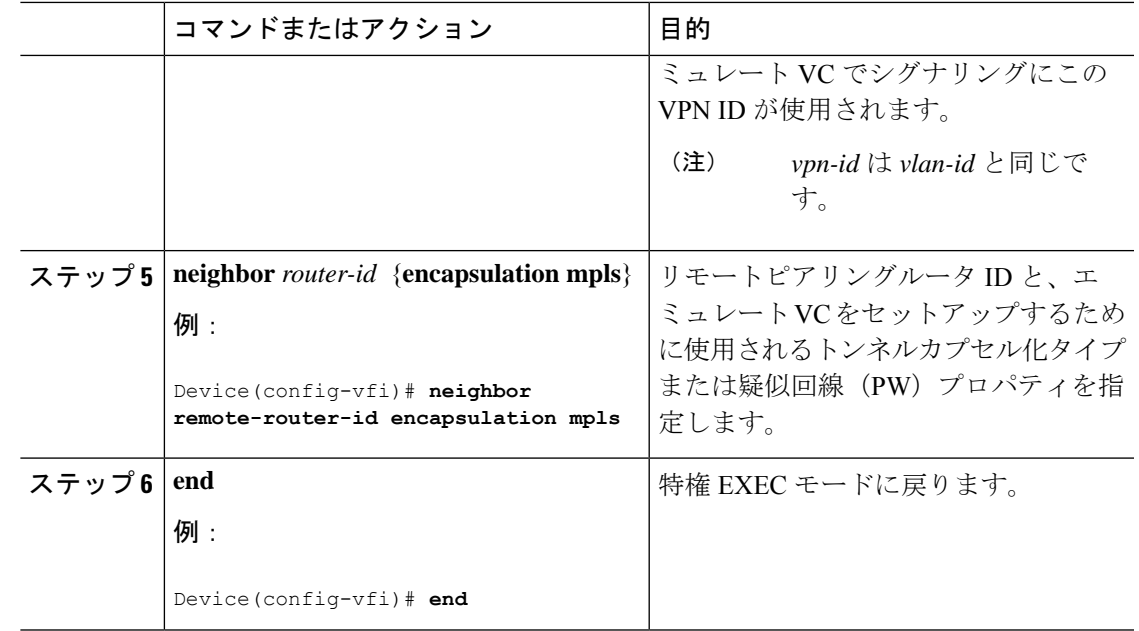

#### **PE** デバイスでの **VFI** への接続回線の関連付け

VFI を定義したら、1 つ以上の接続回線に関連付ける必要があります。 接続回線を VFI に関連付けるには、次の手順を実行します。

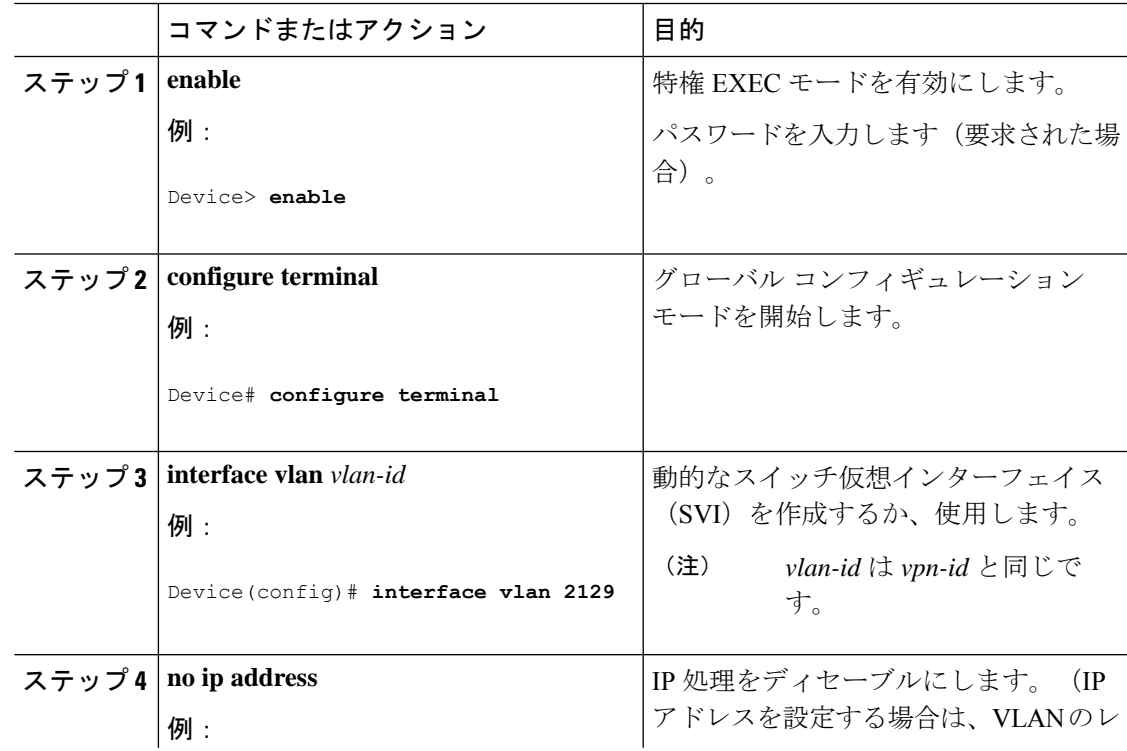

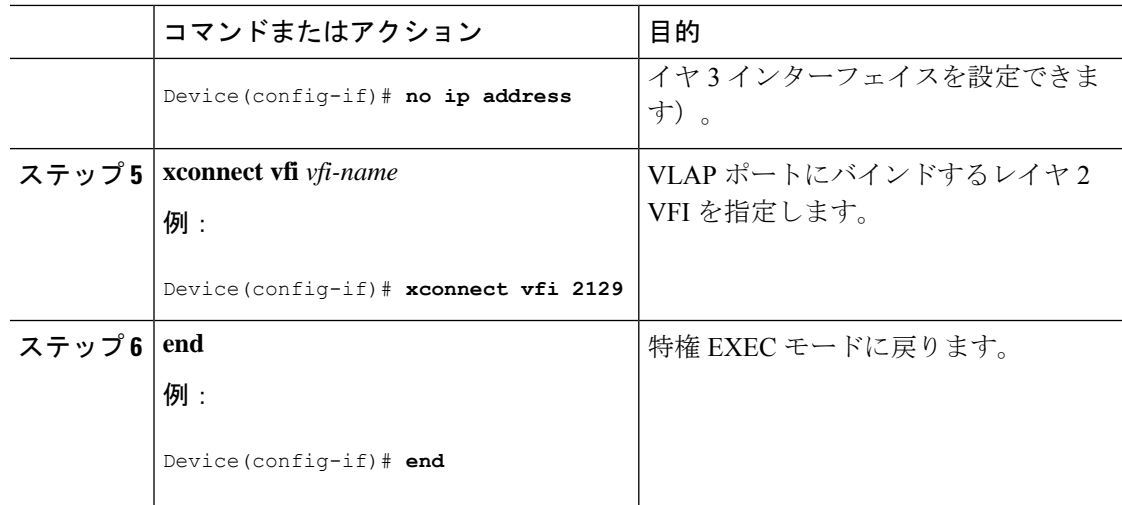

### プロトコル **CLI** モードでの **VPLS** の設定

次の項では、プロトコル CLI モードでの VPLS の設定について説明します。

#### プロトコル **CLI** モードでの **VPLS** の設定

プロトコル CLI モードで VPLS を設定するには、次の手順を実行します。

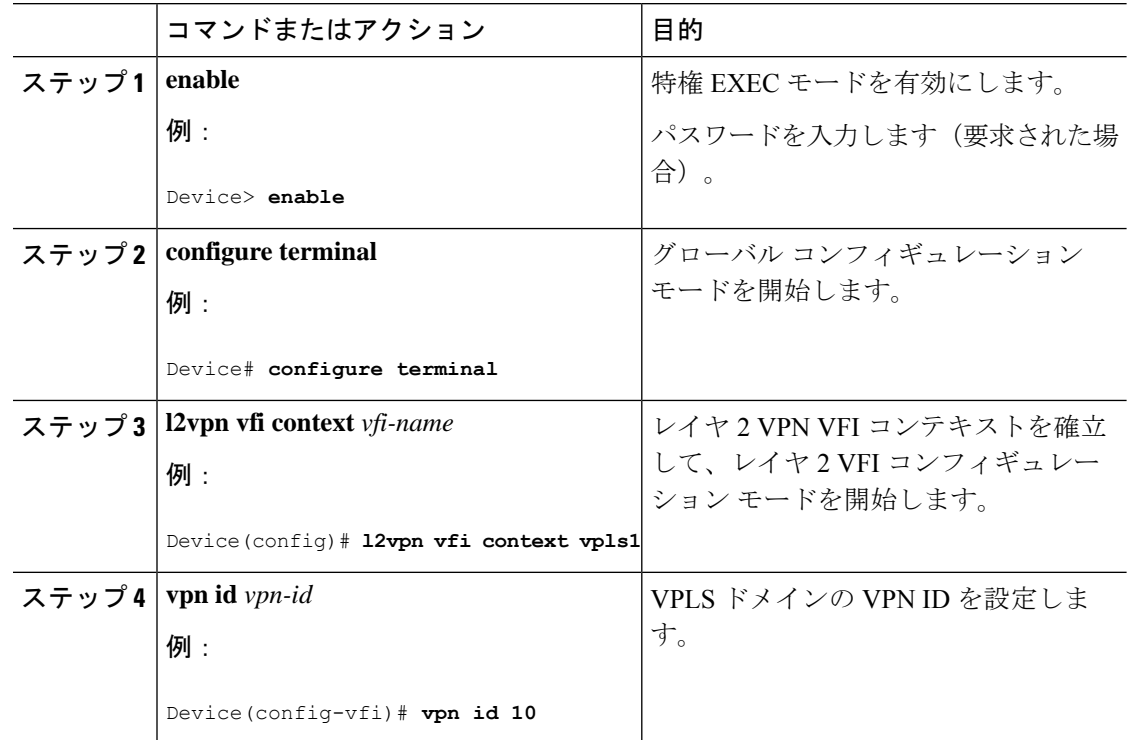

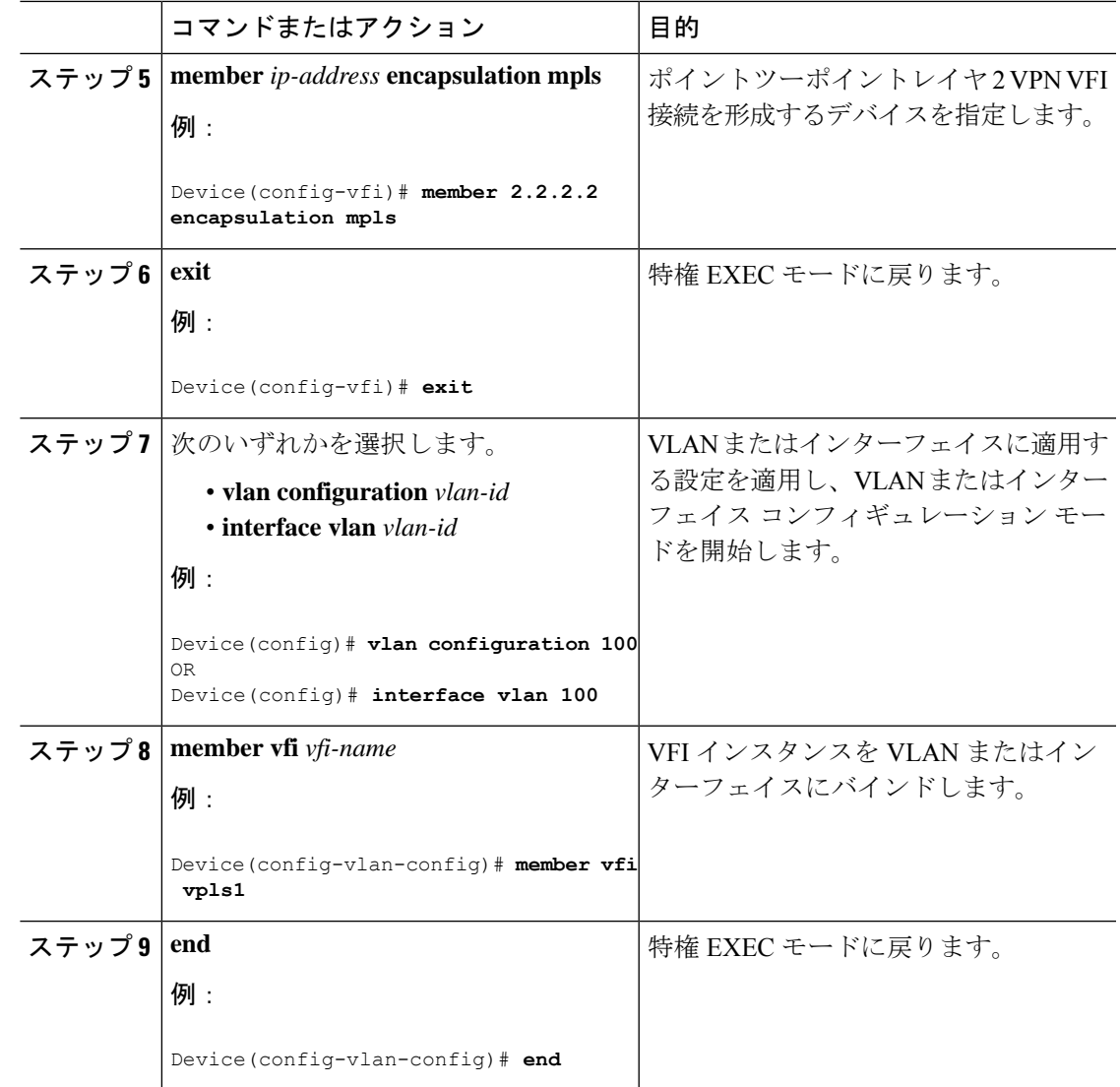

#### 疑似回線インターフェイスを使用した **VPLS Flow Aware Transport** の設定(プロトコル **CLI** モード)

擬似回線インターフェイスを使用して VPLS Flow Aware Transport を設定するには、次の手順 を実行します。

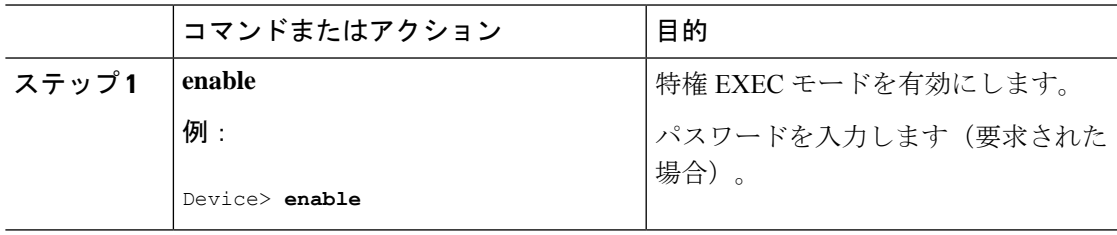

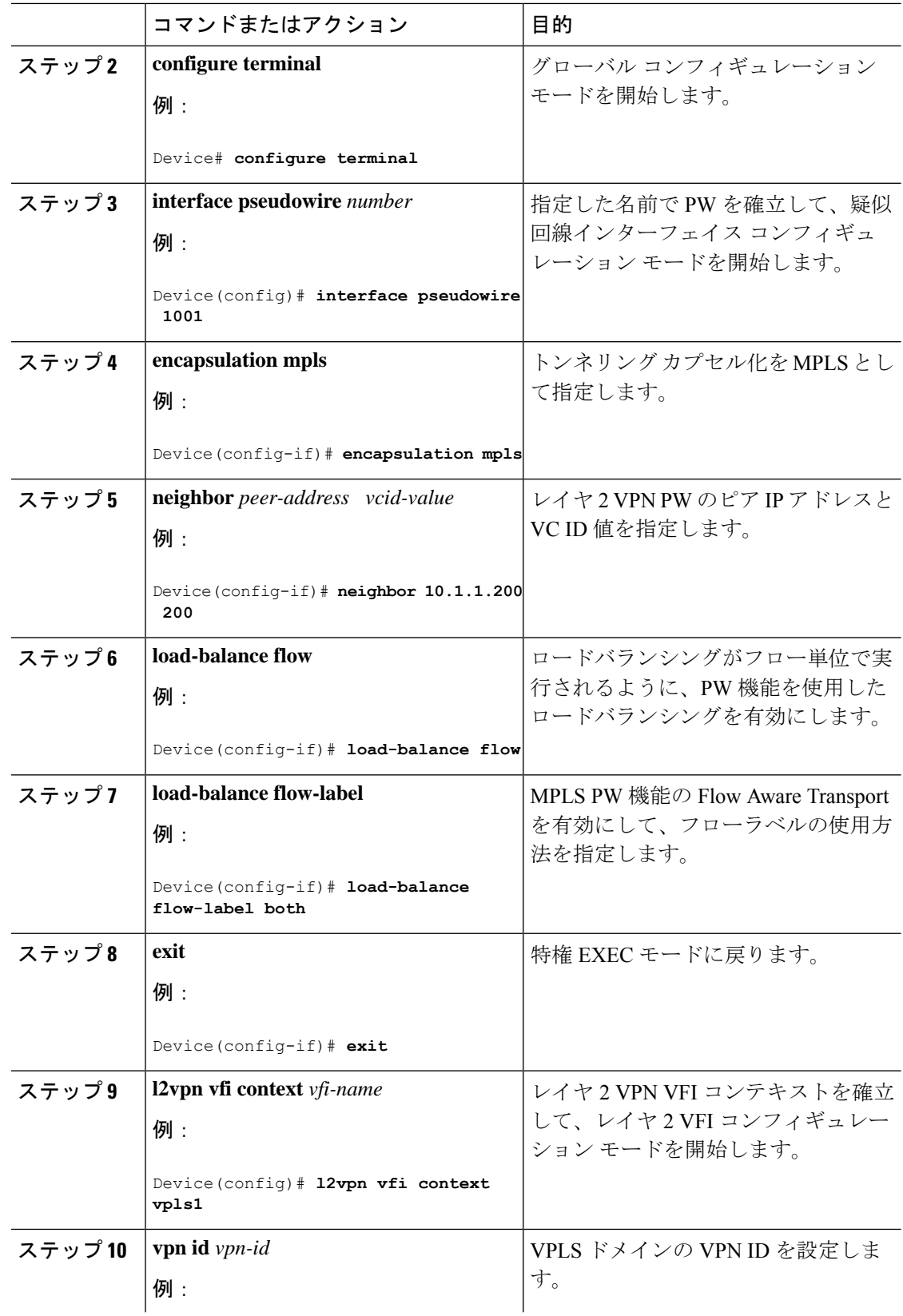

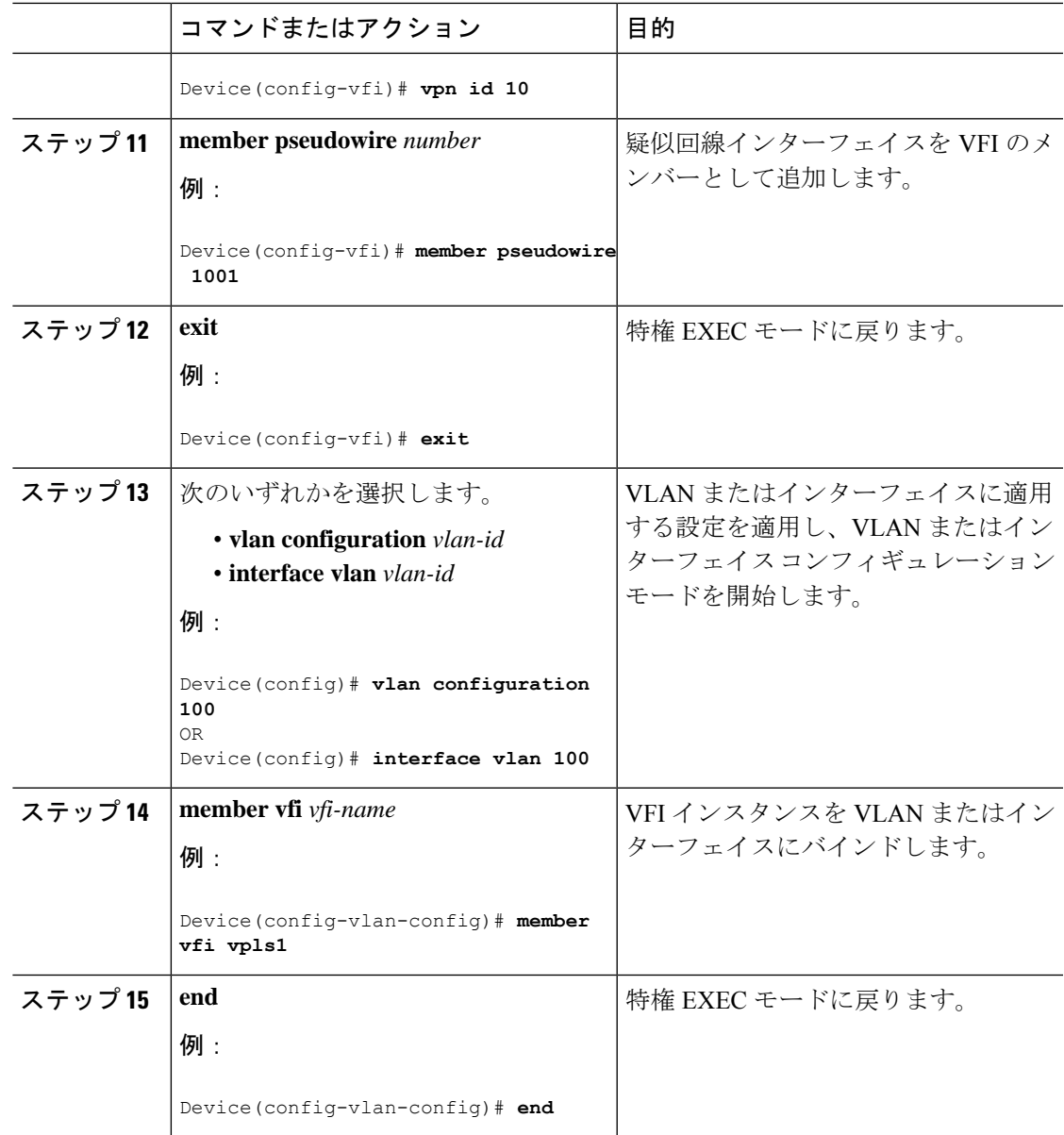

#### テンプレートを使用した **VPLS Flow Aware Transport** の設定(プロトコル **CLI** モード)

テンプレートを使用して VPLS Flow Aware Transport を設定すると、複数の PW が同じ設定を 共有できます。

テンプレートを使用して VPLSFlow Aware Transport を設定するには、次の手順を実行します。

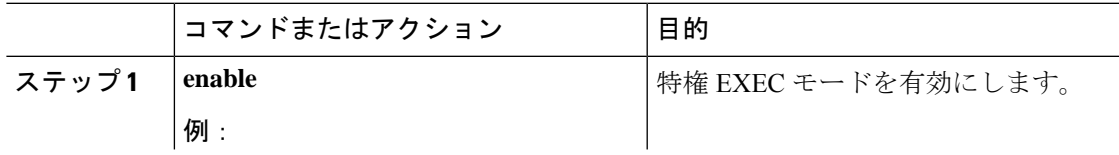

 $\overline{\phantom{a}}$ 

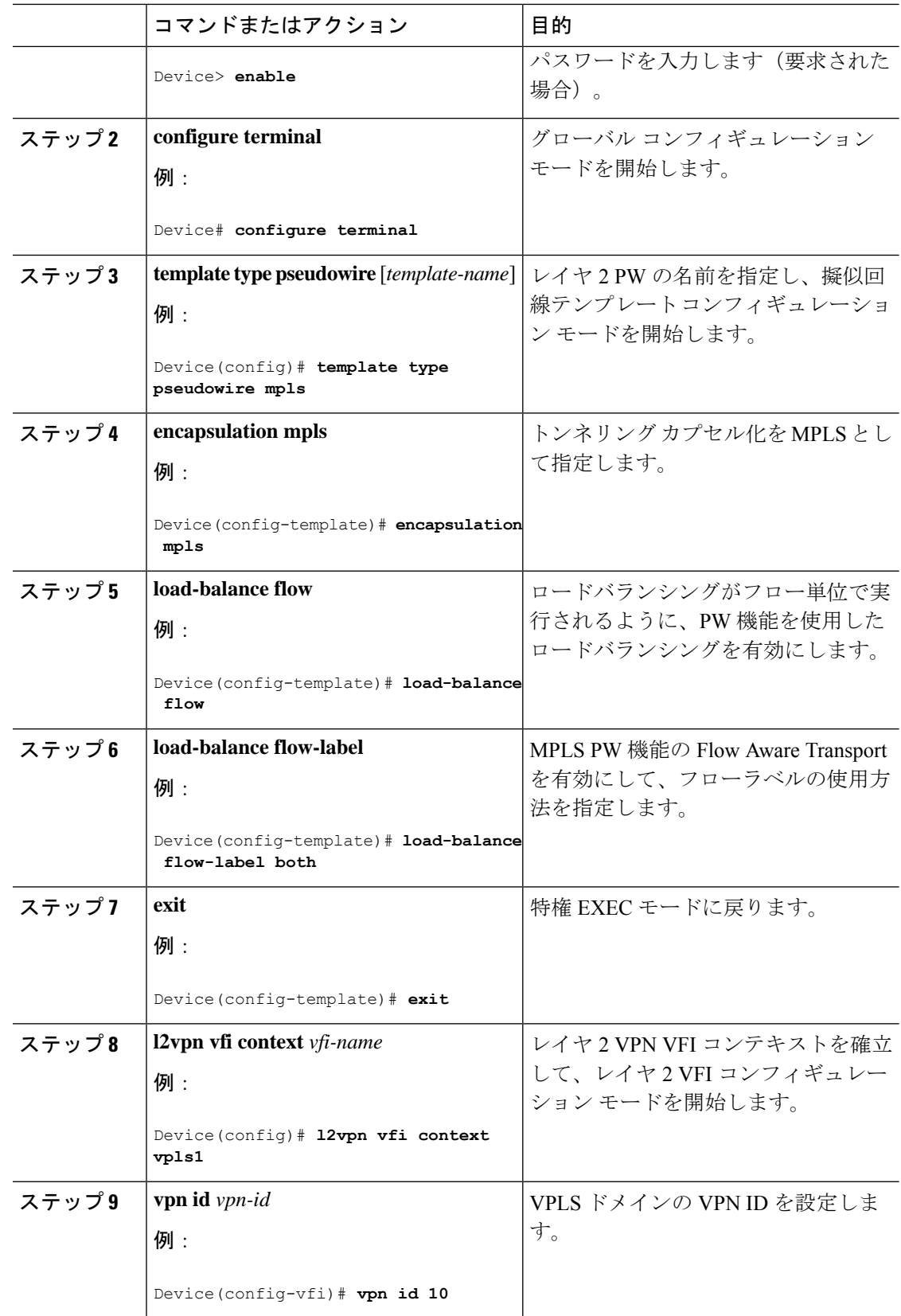

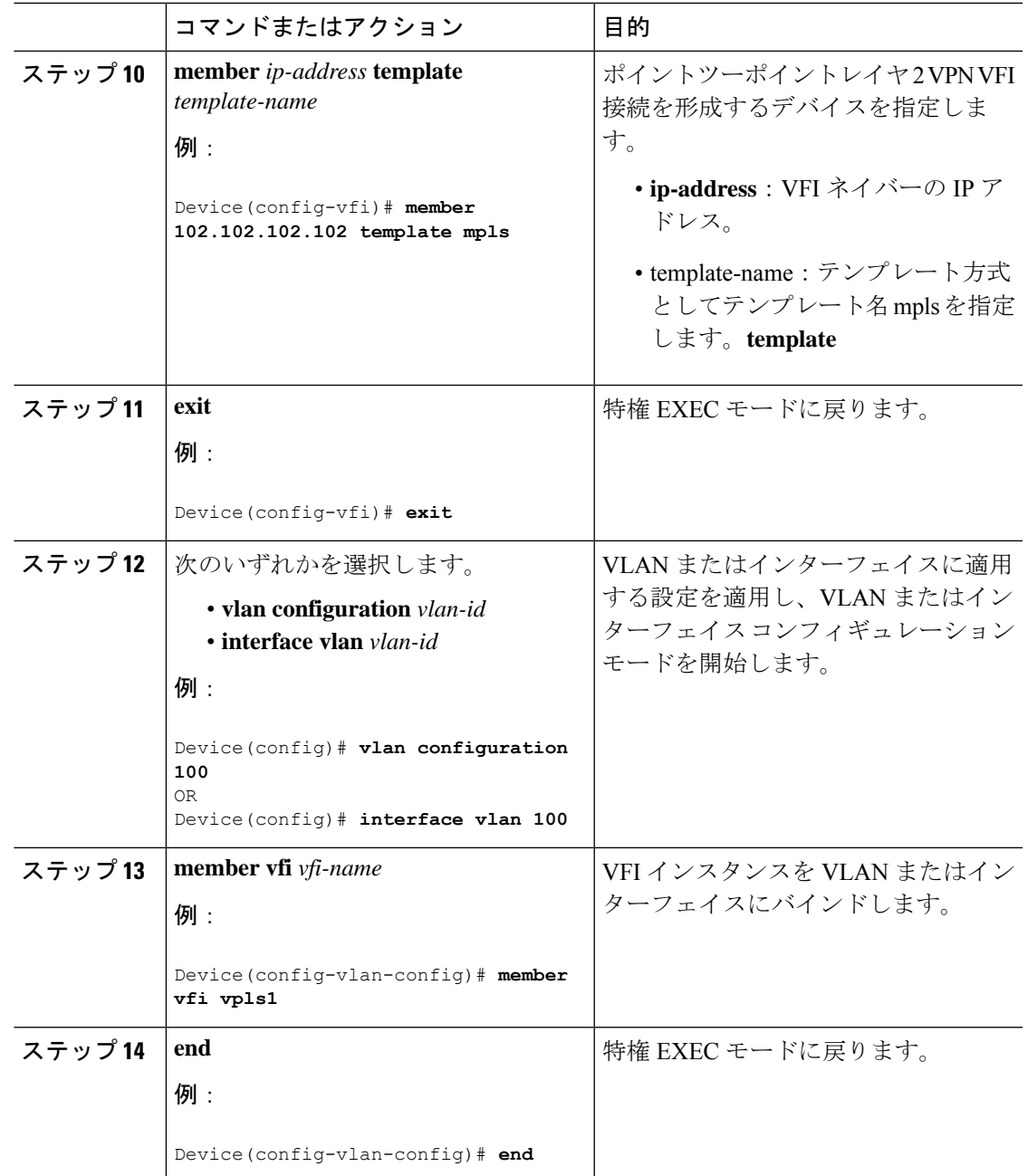

#### 疑似回線とテンプレートを使用した **VPLS Flow Aware Transport** の設定(プロトコル **CLI** モード)

PW とテンプレートの両方を使用して VPLS Flow Aware Transport を設定するには、次の手順を 実行します。

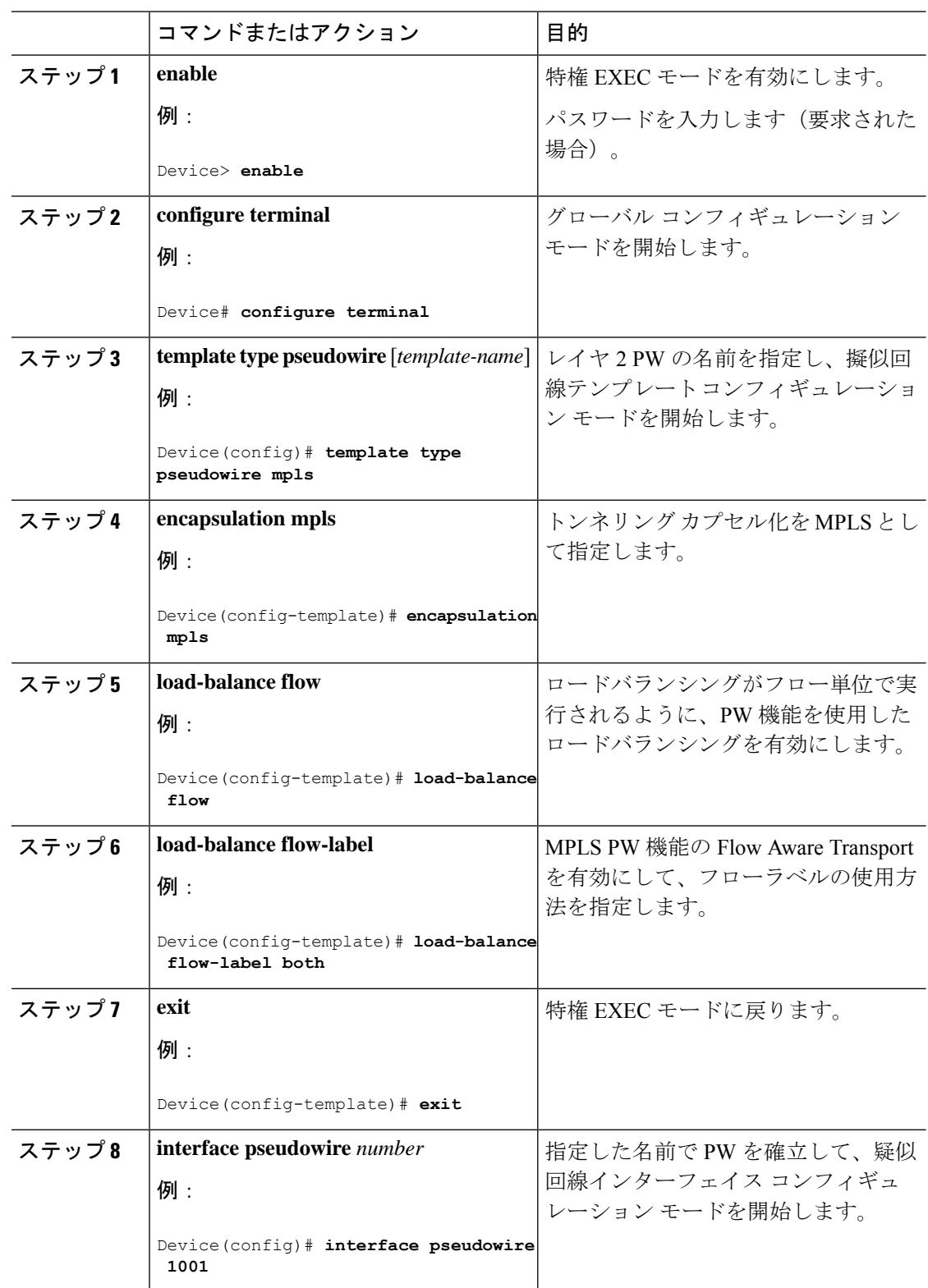

I

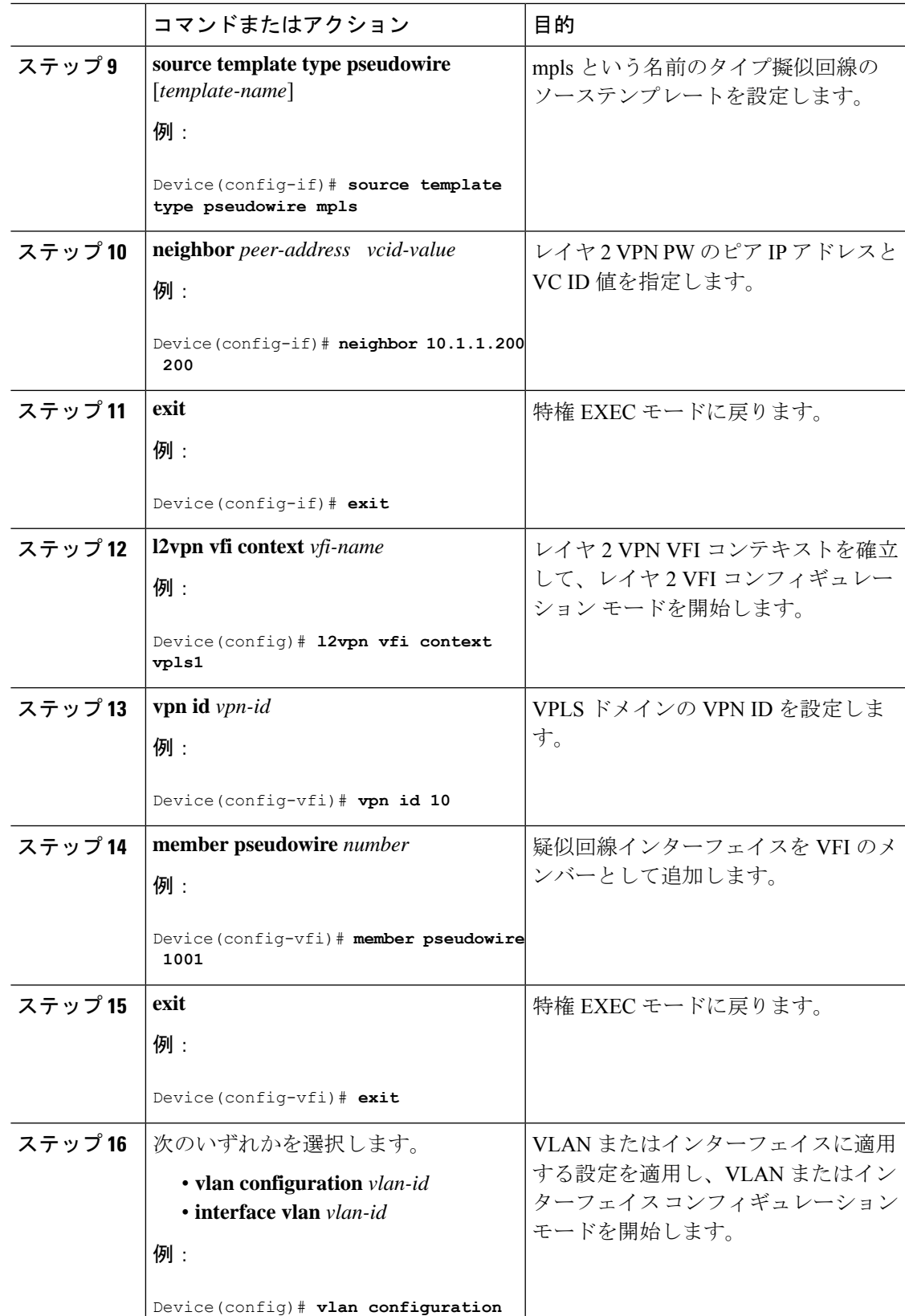

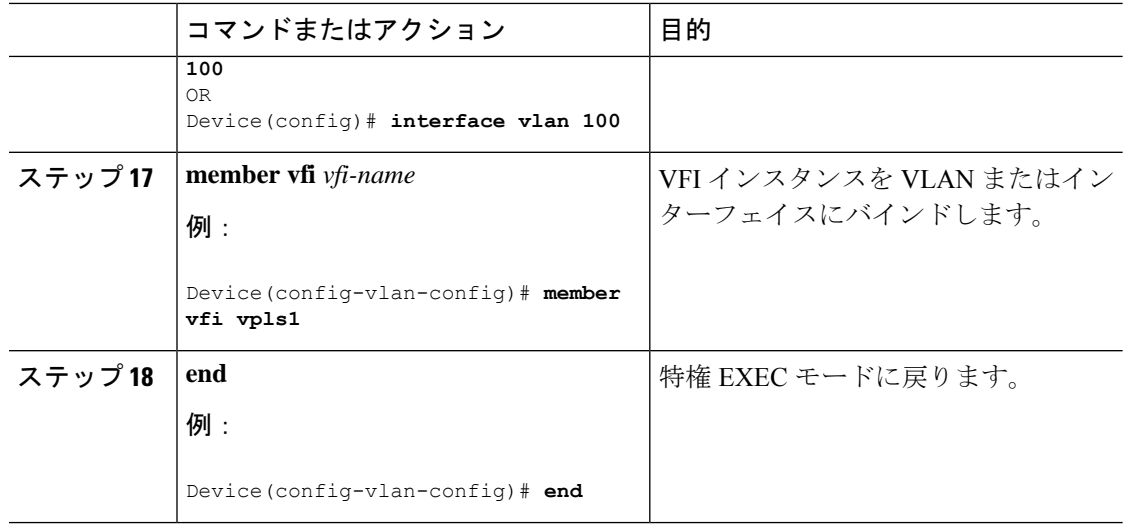

## **VPLS BGP** ベースの自動検出の設定

次の項では、VPLS BGP ベースの自動検出の設定方法について説明します。

### **VPLS BGP** ベースの自動検出のイネーブル化

VPLS BGP ベースの自動検出を有効にするには、次の手順を実行します。

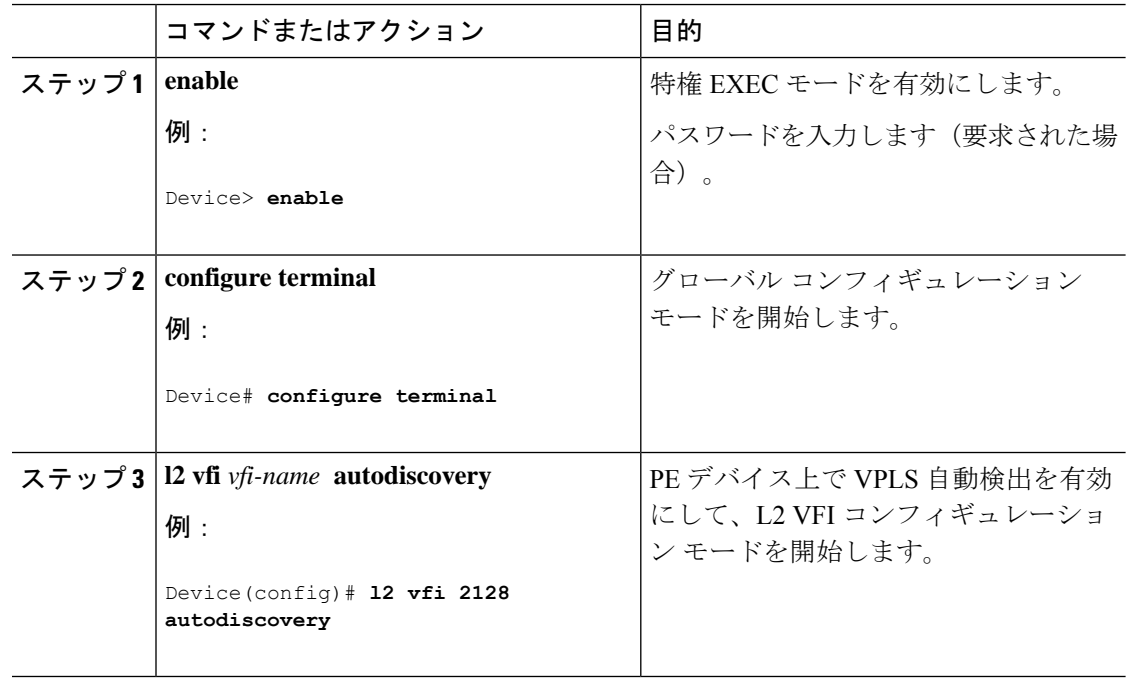

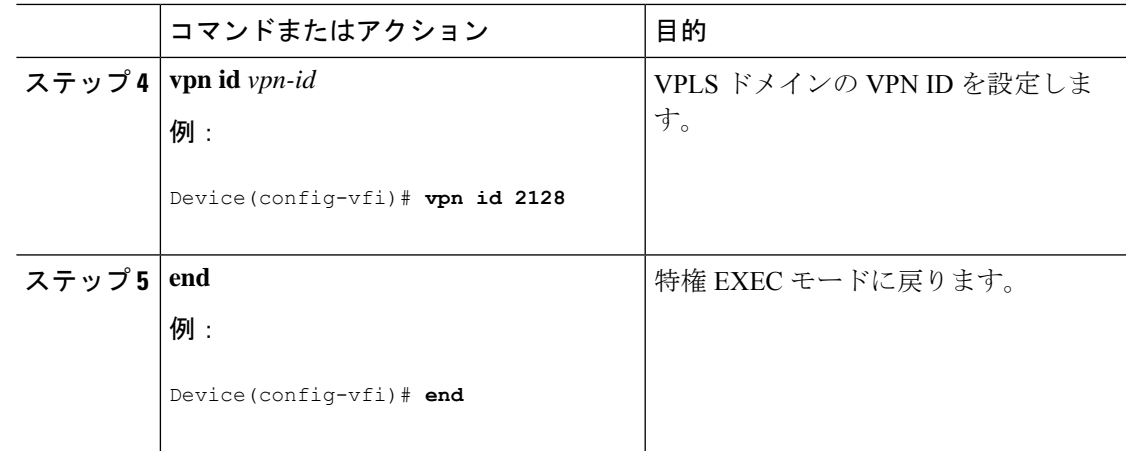

## **VPLS** 自動検出を有効にする **BGP** の設定

VPLS 自動検出を有効にするように BGP を設定するには、次の手順を実行します。

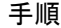

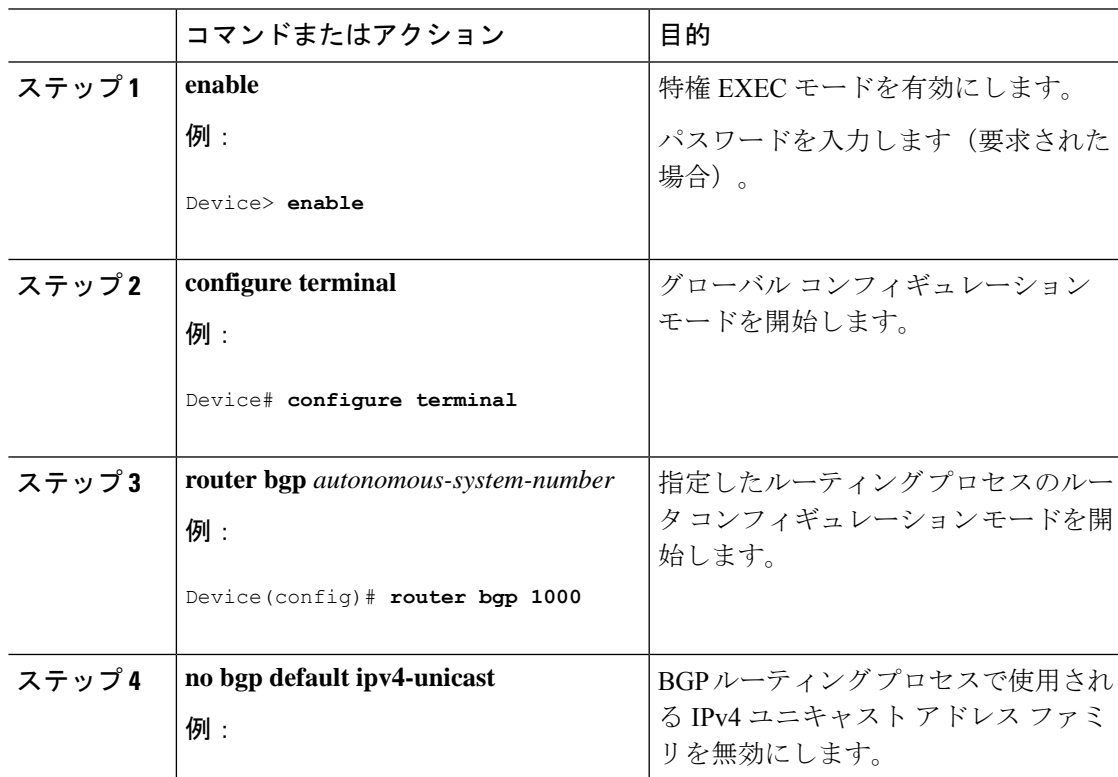

Device(config-router)# **no bgp default**

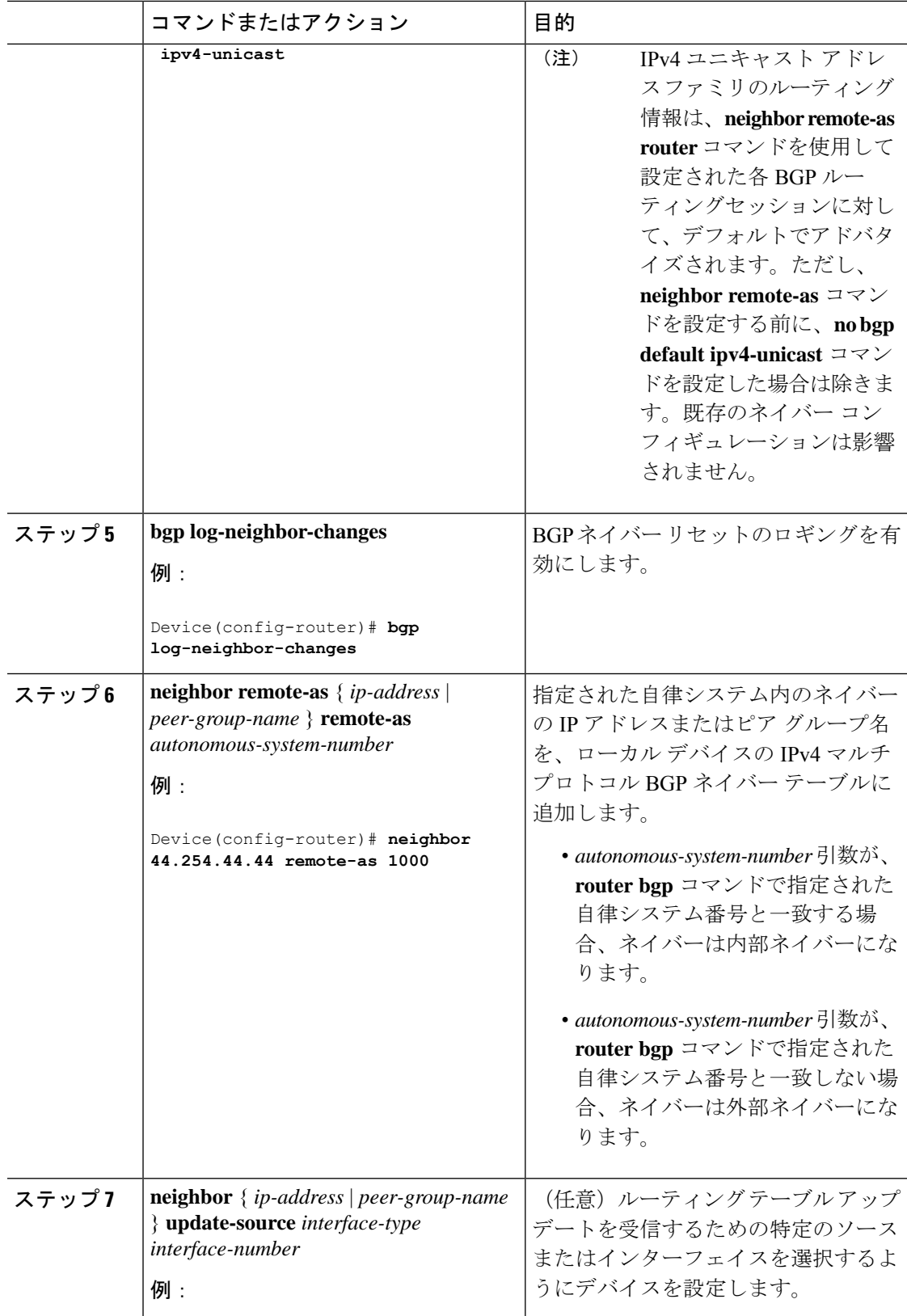

I

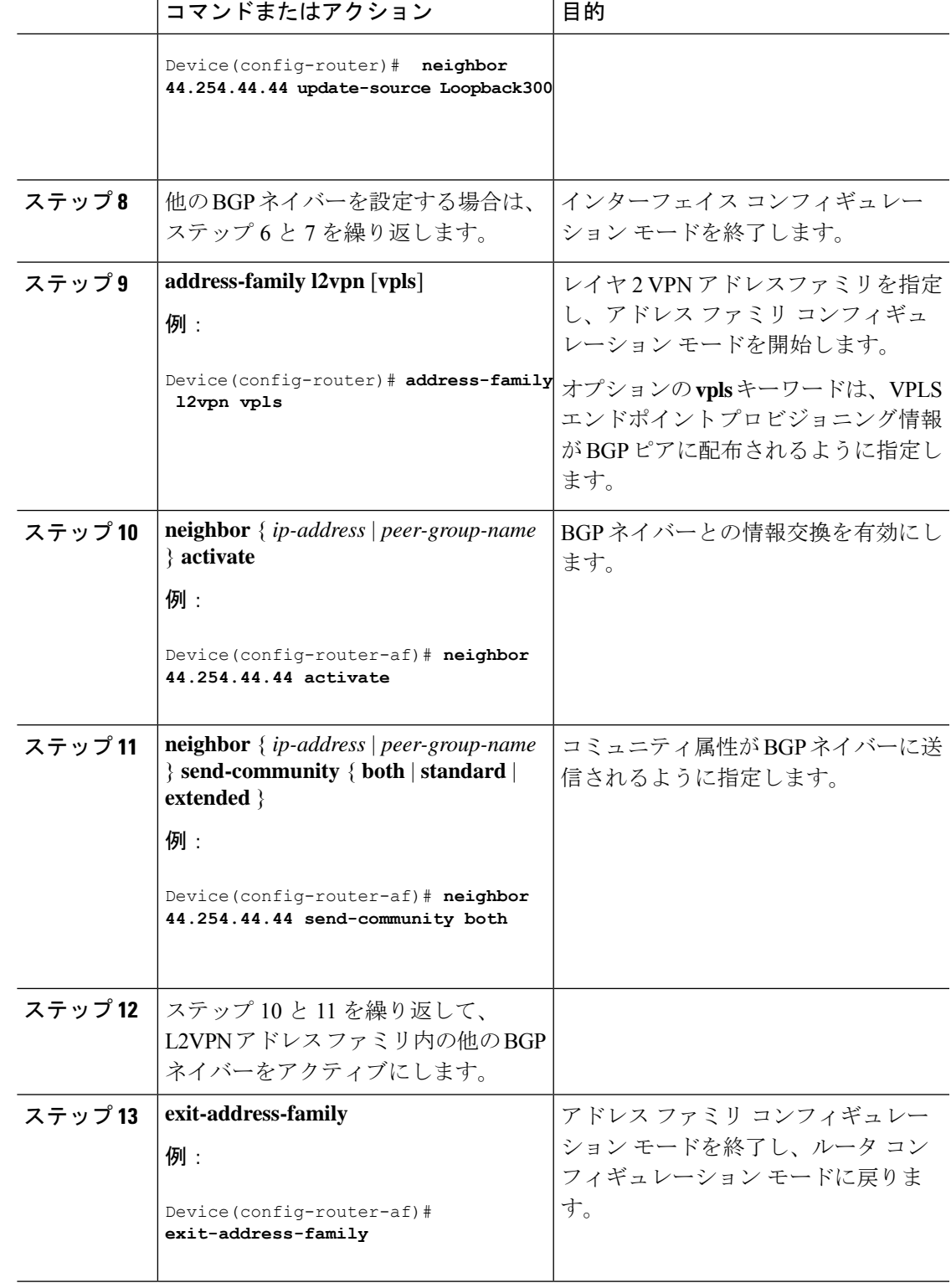

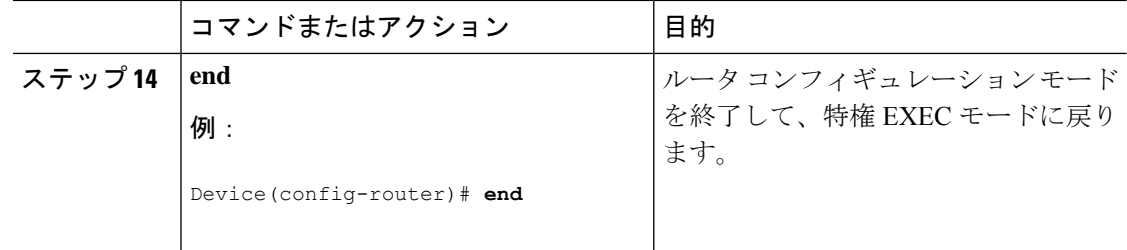

## プロトコル **CLI** モードでの **VPLS BGP** ベースの自動検出の設定

次の項では、プロトコルCLIモードでのVPLSBGPベースの自動検出の設定について説明しま す。

#### プロトコル **CLI** モードでの **VPLS BGP** ベースの自動検出の設定

プロトコル CLI モードで VPLS BGP ベースの自動検出を設定するには、次の手順を実行しま す。

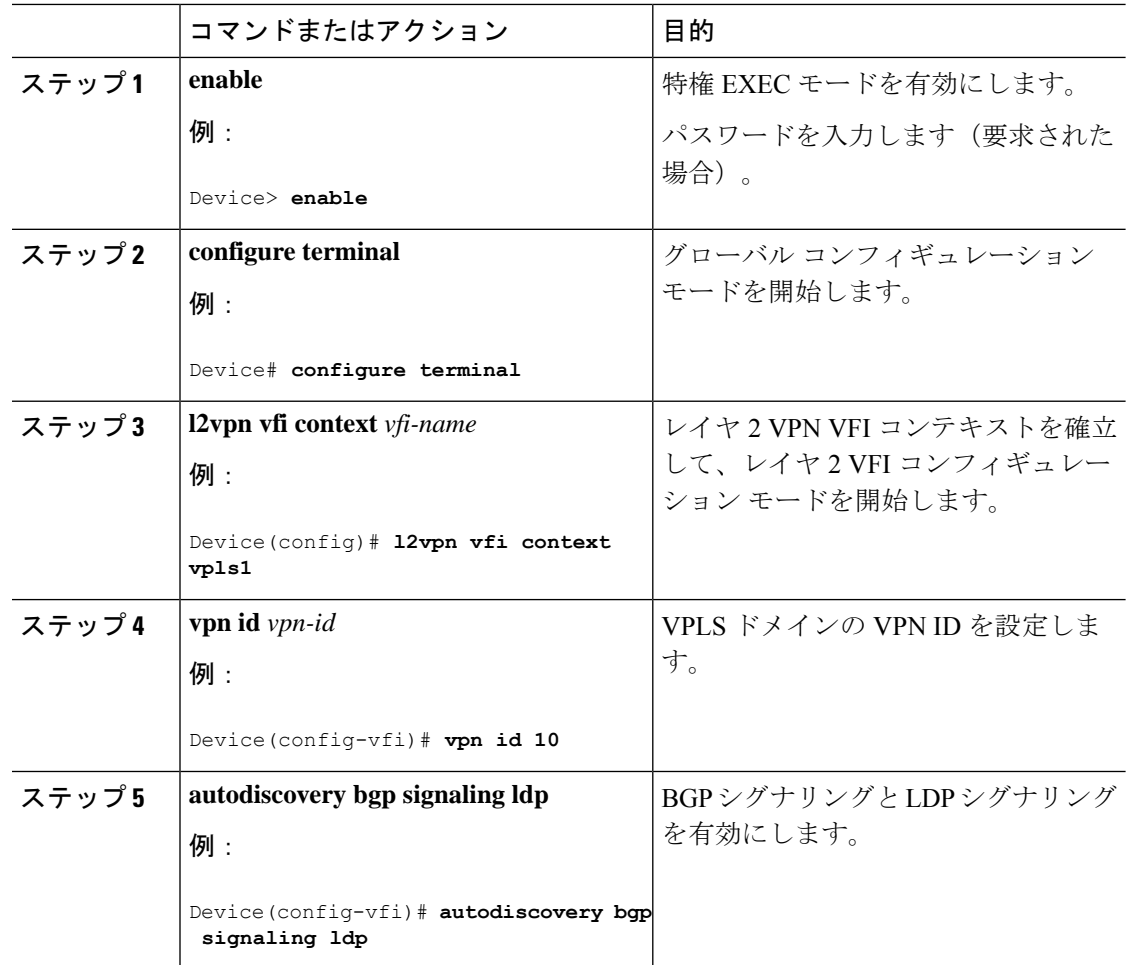

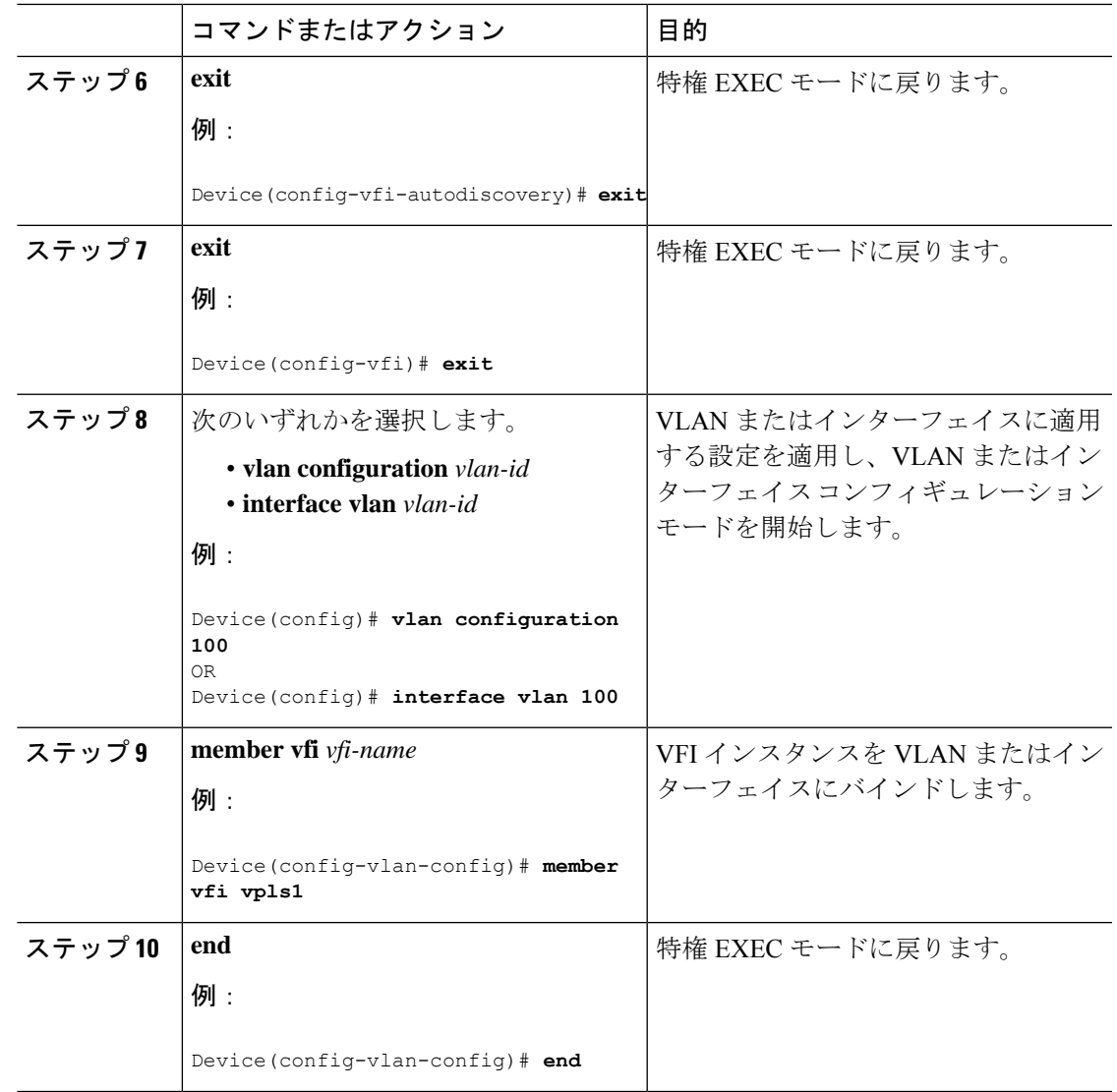

#### テンプレートを使用した **VPLS BGP** ベースの自動検出 **Flow Aware Transport** の設定(プロトコル **CLI** モード)

テンプレートを使用して VPLS BGP ベースの自動検出 Flow Aware Transport を設定するには、 次の手順を実行します。

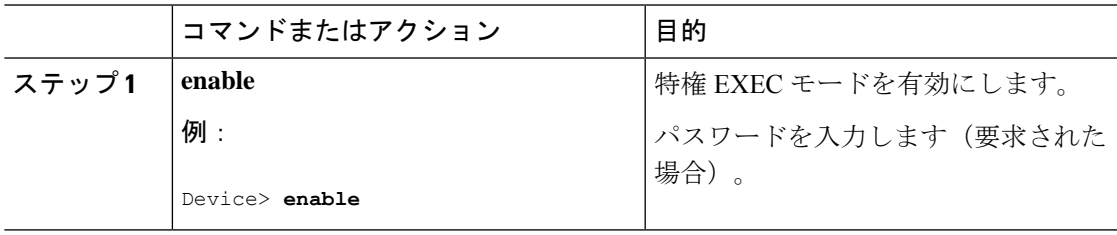

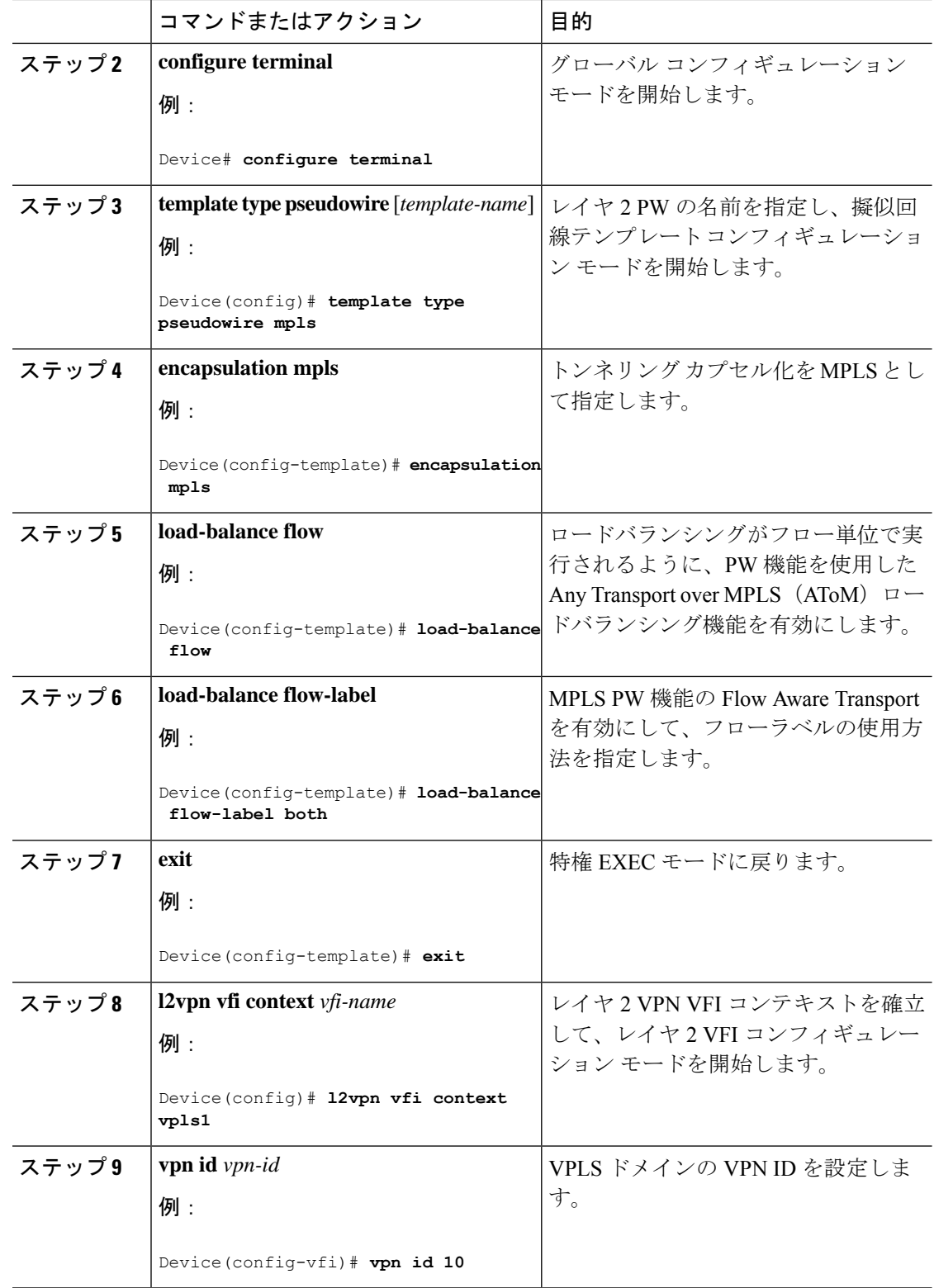

٦

 $\overline{\phantom{a}}$ 

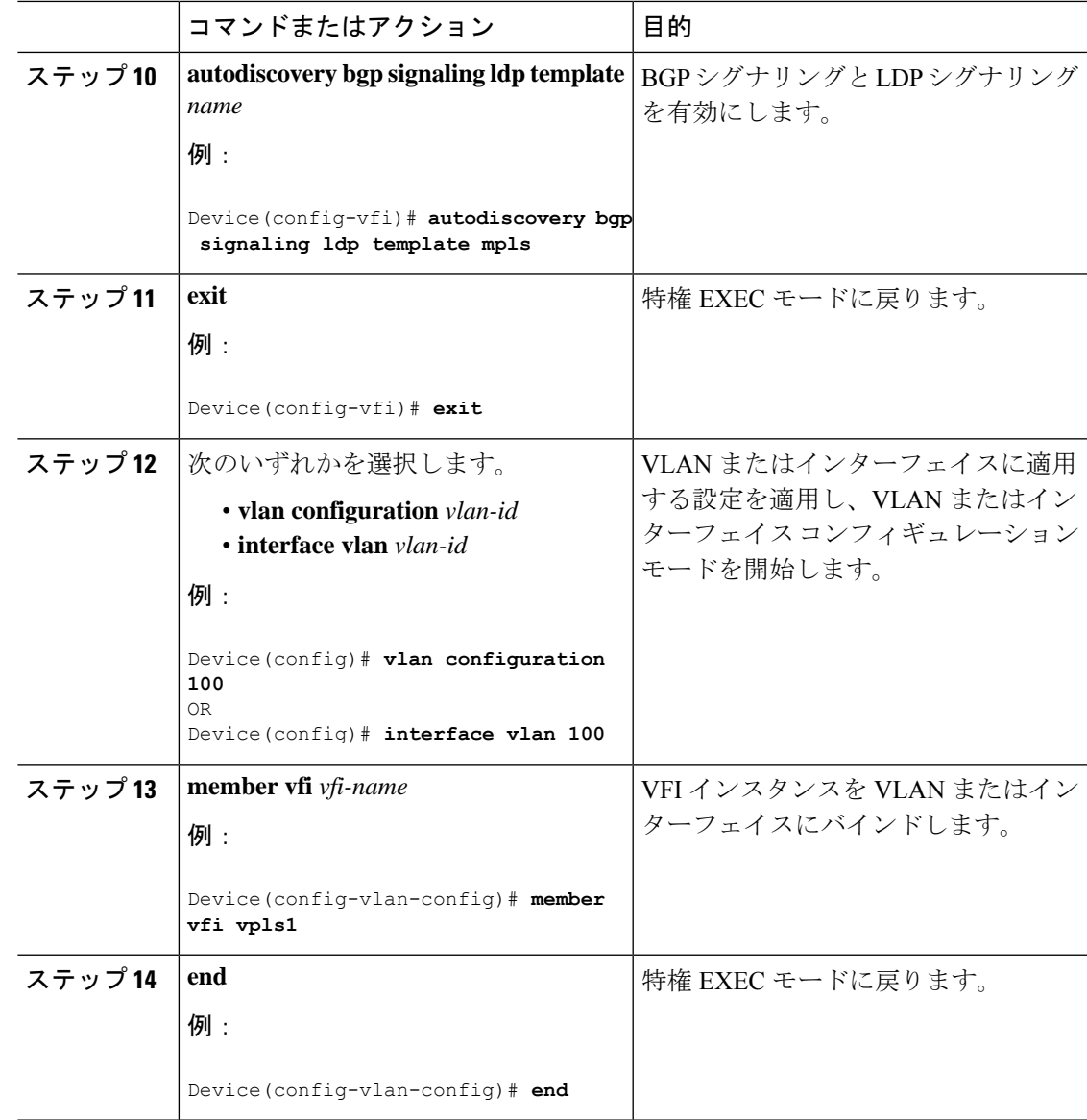

# **VPLS** および **VPLS BGP** ベースの自動検出の設定例

この項では、VPLS および VPLS BGP ベースの自動検出の設定例を示します。

## 例:**Xconnect** モードでの **VPLS** の設定

次に、PE1 および PE2 デバイスで VPLS を設定する例を示します。

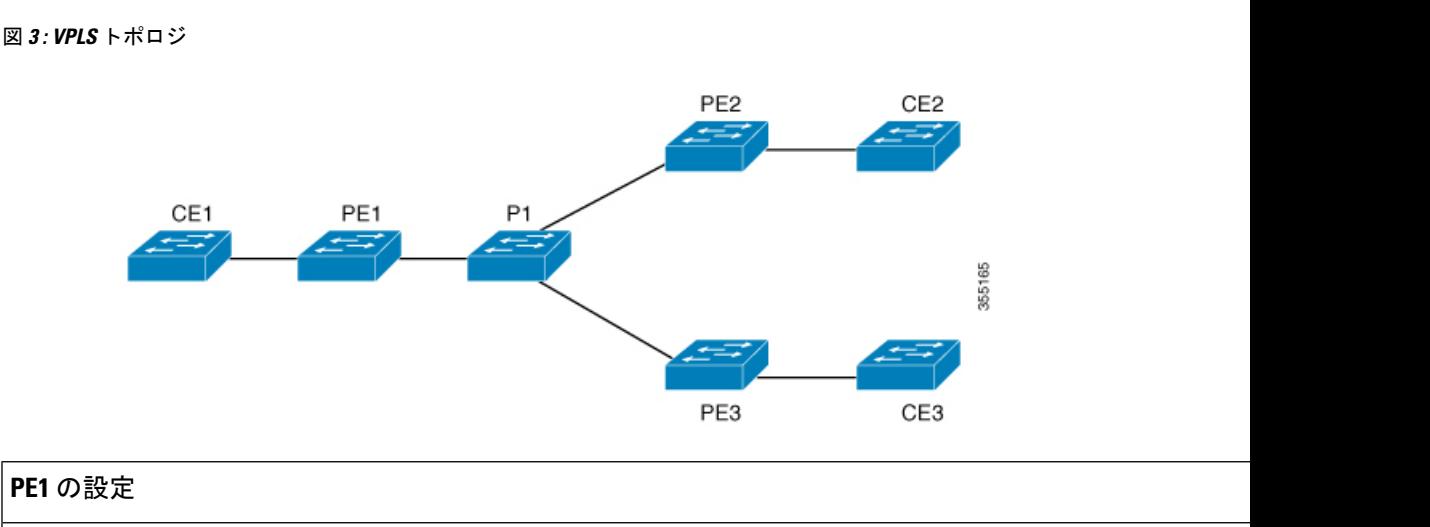

```
Device> enable
Device# configure terminal
Device(config)# pseudowire-class vpls2129
Device(config-if)# encapsulation mpls
Device(config-if)# exit
Device(config)# l2 vfi 2129 manual
Device(config-vfi)# vpn id 2129
Device(config-vfi)# neighbor 44.254.44.44 pw-class vpls2129
Device(config-vfi)# neighbor 188.98.89.98 pw-class vpls2129
Device(config-vfi)# exit
Device(config)# interface TenGigabitEthernet1/0/24
Device(config-if)# switchport trunk allowed vlan 2129
Device(config-if)# switchport mode trunk
Device(config-if)# exit
Device(config)# interface vlan 2129
Device(config-vlan-config)# no ip address
Device(config-vlan-config)# xconnect vfi 2129
```
### 例:**Xconnect** モードで設定された**VPLS** の確認

次に、**show mpls 12transport vc detail** コマンドの出力例を示します。このコマンドの 出力には、仮想回線に関する情報が表示されます。

```
Device# show mpls 12transport vc detail
Local interface: VFI 2129 vfi up
 Interworking type is Ethernet
 Destination address: 44.254.44.44, VC ID: 2129, VC status: up
   Output interface: Gi1/0/9, imposed label stack {18 17}
   Preferred path: not configured
   Default path: active
   Next hop: 177.77.177.2
  Create time: 19:09:33, last status change time: 09:24:14
   Last label FSM state change time: 09:24:14
  Signaling protocol: LDP, peer 44.254.44.44:0 up
   Targeted Hello: 1.1.1.72(LDP Id) -> 44.254.44.44, LDP is UP
   Graceful restart: configured and enabled
   Non stop routing: not configured and not enabled
```

```
Status TLV support (local/remote) : enabled/supported
     LDP route watch : enabled<br>
Label/status state machine : establi
                                    : established, LruRru
     Last local dataplane status rcvd: No fault
Last BFD dataplane status rcvd: Not sent
     Last BFD peer monitor status rcvd: No fault
      Last local AC circuit status rcvd: No fault
     Last local AC circuit status sent: No fault
     Last local PW i/f circ status rcvd: No fault
     Last local LDP TLV status sent: No fault
     Last remote LDP TLV status rcvd: No fault
     Last remote LDP ADJ status rcvd: No fault
MPLS VC labels: local 512, remote 17
   Group ID: local n/a, remote 0
   MTU: local 1500, remote 1500
   Remote interface description:
  Sequencing: receive disabled, send disabled
  Control Word: Off
  SSO Descriptor: 44.254.44.44/2129, local label: 512
  Dataplane:
   SSM segment/switch IDs: 20498/20492 (used), PWID: 2
  VC statistics:
    transit packet totals: receive 0, send 0
    transit byte totals: receive 0, send 0
   transit packet drops: receive 0, seq error 0, send 0
```
#### 次に、**show l2vpn atom vc** コマンドの出力例を示します。このコマンドの出力には、 ATM over MPLS が VC に設定されていることが示されます。

```
Device# show l2vpn atom vc detail
```
pseudowire100005 is up, VC status is up PW type: Ethernet Create time: 19:25:56, last status change time: 09:40:37 Last label FSM state change time: 09:40:37 Destination address: 44.254.44.44 VC ID: 2129 Output interface: Gi1/0/9, imposed label stack {18 17} Preferred path: not configured Default path: active Next hop: 177.77.177.2 Member of vfi service 2129 Bridge-Domain id: 2129 Service id: 0x32000003 Signaling protocol: LDP, peer 44.254.44.44:0 up Targeted Hello: 1.1.1.72(LDP Id) -> 44.254.44.44, LDP is UP Graceful restart: configured and enabled Non stop routing: not configured and not enabled PWid FEC (128), VC ID: 2129 Status TLV support (local/remote) : enabled/supported LDP route watch : enabled Label/status state machine : established, LruRru Local dataplane status received : No fault BFD dataplane status received : Not sent BFD peer monitor status received : No fault Status received from access circuit : No fault Status sent to access circuit : No fault Status received from pseudowire i/f : No fault Status sent to network peer : No fault Status received from network peer : No fault<br>Status received from network peer : No fault Adjacency status of remote peer : No fault Sequencing: receive disabled, send disabled Bindings

Parameter Local Remote ------------ ------------------------------ ------------------------------ Label Group ID  $n/a$  0 Interface MTU 1500 1500 Control word off off off PW type Ethernet Ethernet VCCV CV type 0x02 0x02 LSPV [2] LSPV [2] VCCV CC type 0x06 0x06 RA [2], TTL [3] RA [2], TTL [3] Status TLV enabled supported SSO Descriptor: 44.254.44.44/2129, local label: 512 Dataplane: SSM segment/switch IDs: 20498/20492 (used), PWID: 2 Rx Counters 0 input transit packets, 0 bytes 0 drops, 0 seq err Tx Counters 0 output transit packets, 0 bytes 0 drops

# 例:テンプレートを使用した **VPLS Flow Aware Transport** の設定(プロ トコル **CLI** モード)

次に、PE1 および PE2 デバイスで VPLS を設定する例を示します。

```
図 4 : VPLS トポロジ
```
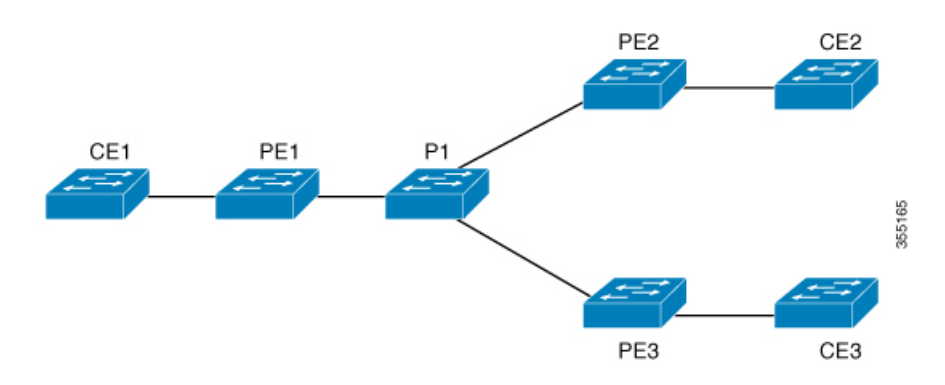

例:**VPLS BGP** 自動検出の設定

#### **PE1** の設定 **PE2** の設定

```
Device> enable
Device# configure terminal
Device(config)# template type pseudowire mpls
Device(config-template)# encapsulation mpls
Device(config-template)# load-balance flow ip dst-ip
Device(config-template)# load-balance flow-label both
Device(config-template)# exit
Device(config)# interface Loopback0
Device(config-if)# ip address 1.1.1.30 255.255.255.255
Device(config-if)# ip ospf 1 area 0
Device(config-if)# exit
Device(config)# interface TwentyFiveGigE1/0/9
Device(config-if)# no switchport
Device(config-if)# ip address 80.0.0.30 255.255.255.0
Device(config-if)# ip ospf 1 area 0
Device(config-if)# mpls ip
Device(config-if)# exit
Device(config)# l2vpn vfi context foo
Device(config-vfi)# vpn id 2129
Device(config-vfi)# member 1.1.1.20 template mpls
Device(config-vfi)# exit
Device(config)# interface TwentyFiveGigE1/0/2
Device(config-if)# switchport mode access
Device(config-if)# switchport access vlan 100
Device(config-if)# exit
Device(config)# interface vlan 100
Device(config-vlan-config)# member vfi foo
Device(config-vlan-config)# end
```
## 例:**VPLS BGP** 自動検出の設定

次に、PE デバイスで VPLS を設定する例を示します。

```
Device> enable
Device# configure terminal
Device(config)# router bgp 1000
Device(config-router)# bgp log-neighbor-changes
Device(config-router)# bgp graceful-restart
Device(config-router)# neighbor 44.254.44.44 remote-as 1000
Device(config-router)# neighbor 44.254.44.44 update-source Loopback300
Device(config-router)# address-family l2vpn vpls
Device(config-router-af)# neighbor 44.254.44.44 activate
Device(config-router-af)# neighbor 44.254.44.44 send-community both
Device(config-router-af)# exit-address-family
Device(config-router-af)# end
Device(config)# l2 vfi 2128 autodiscovery
Device(config-vfi)# vpn id 2128
Device(config-vfi)# exit
Device(config)# interface vlan 2128
Device(config-vlan-config)# no ip address
Device(config-vlan-config)# xconnect vfi 2128
!
```
### 例:**VPLS BGP** 自動検出の確認

次に、**show platform software fed sw 1 matm macTable vlan 2000** コマンドの出力例を示 します。

Device# **show platform software fed sw 1 matm macTable vlan 2000**

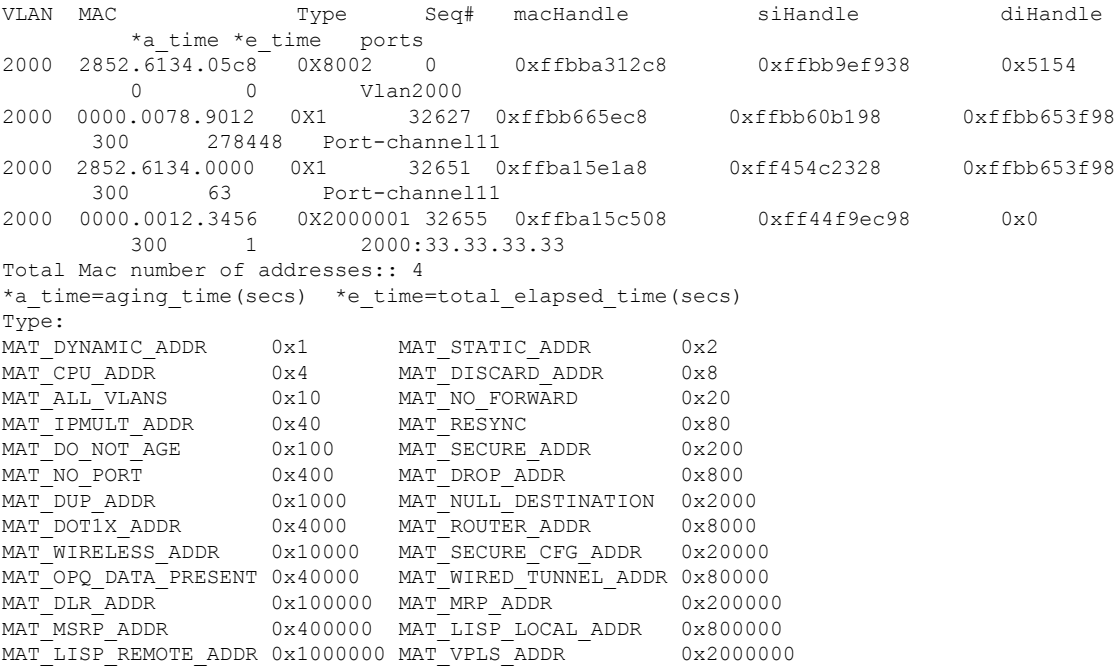

次に、**show bgp l2vpn vpls all** コマンドの出力例を示します。

#### Device# **show bgp l2vpn vpls all**

BGP table version is 6, local router ID is 222.5.1.1 Status codes: s suppressed, d damped, h history, \* valid, > best, i - internal, r RIB-failure, S Stale, m multipath, b backup-path, f RT-Filter, x best-external, a additional-path, c RIB-compressed, t secondary path, Origin codes: i - IGP, e - EGP, ? – incomplete RPKI validation codes: V valid, I invalid, N Not found Network Next Hop Metric LocPrf Weight Path Route Distinguisher: 1000:2128 \*> 1000:2128:1.1.1.72/96 0.0.0.0 32768 ? \*>i 1000:2128:44.254.44.44/96 44.254.44.44 0 100 0 ?

# **VPLS** および **VPLS BGP** ベースの自動検出の機能情報

次の表に、このモジュールで説明した機能に関するリリース情報を示します。この表は、ソフ トウェア リリース トレインで各機能のサポートが導入されたときのソフトウェア リリースだ けを示しています。その機能は、特に断りがない限り、それ以降の一連のソフトウェアリリー スでもサポートされます。

#### 表 **<sup>1</sup> : VPLS** および **VPLS BGP** ベースの自動検出の機能情報

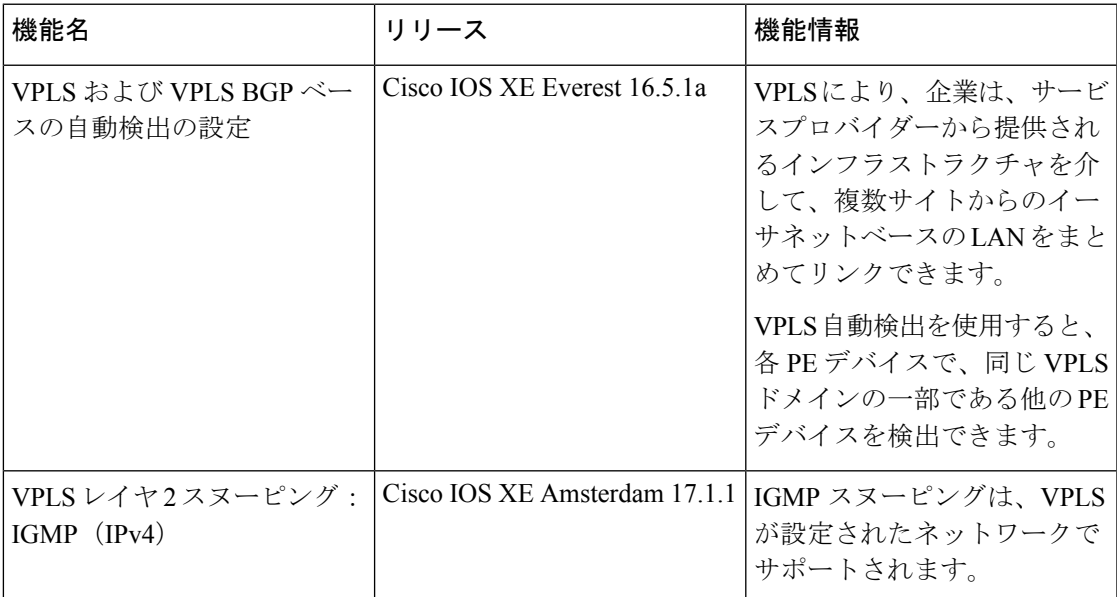

#### 仮想プライベート **LAN** サービス(**VPLS**)および **VPLS BGP** ベースの自動検出の設定

翻訳について

このドキュメントは、米国シスコ発行ドキュメントの参考和訳です。リンク情報につきましては 、日本語版掲載時点で、英語版にアップデートがあり、リンク先のページが移動/変更されている 場合がありますことをご了承ください。あくまでも参考和訳となりますので、正式な内容につい ては米国サイトのドキュメントを参照ください。